# SIO

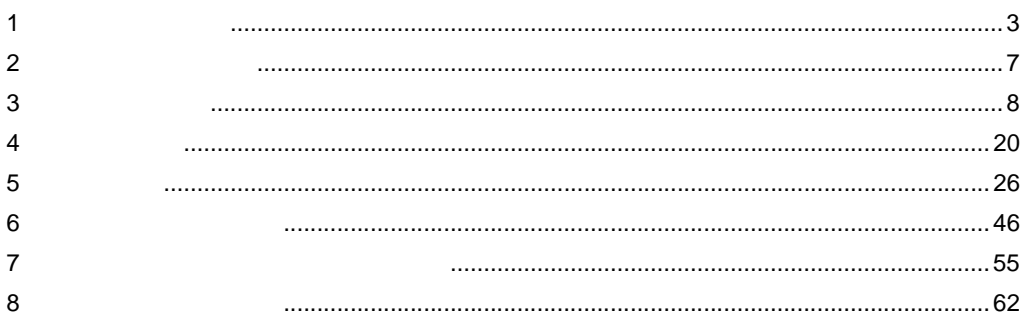

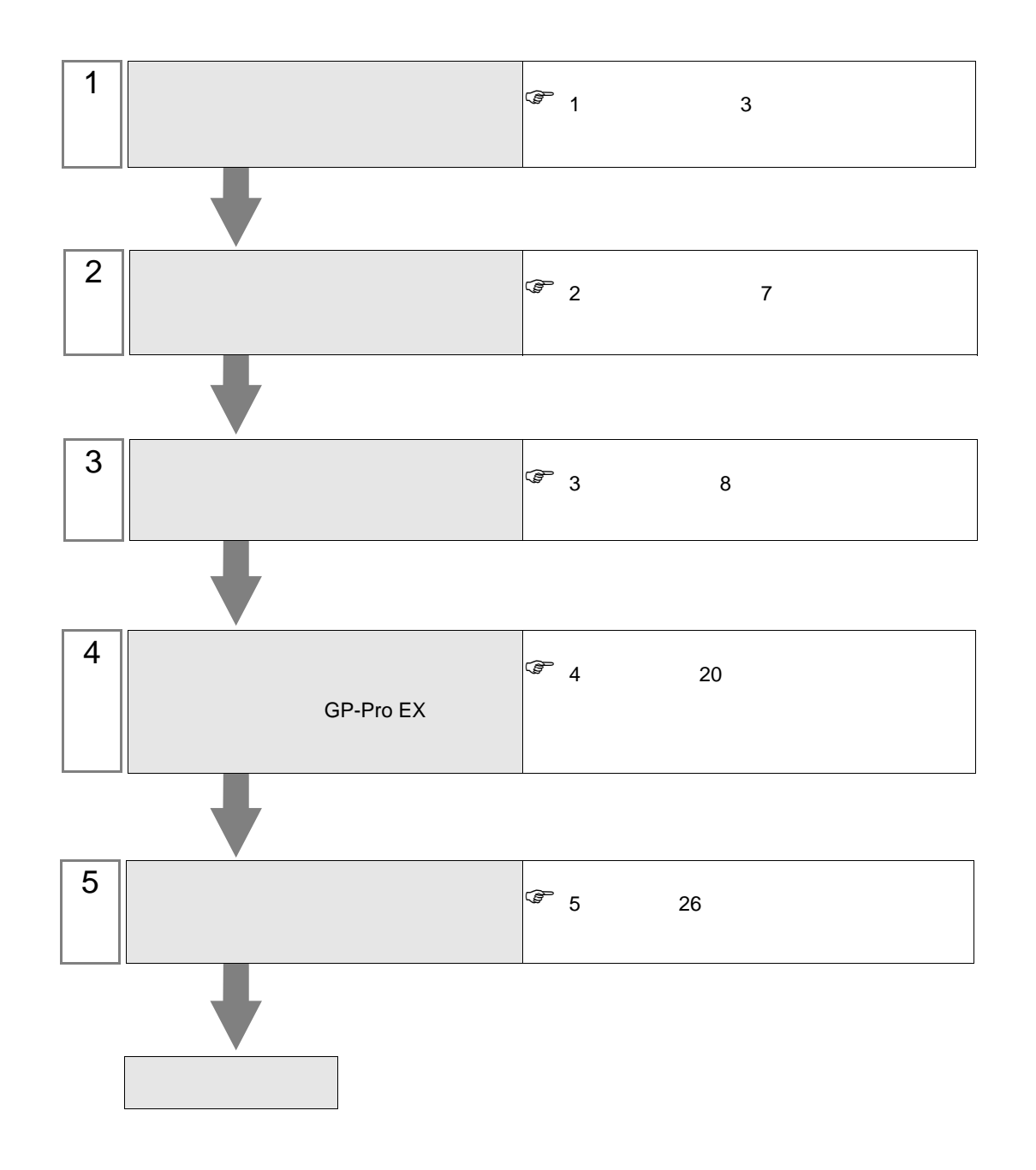

<span id="page-2-0"></span> $1$ 

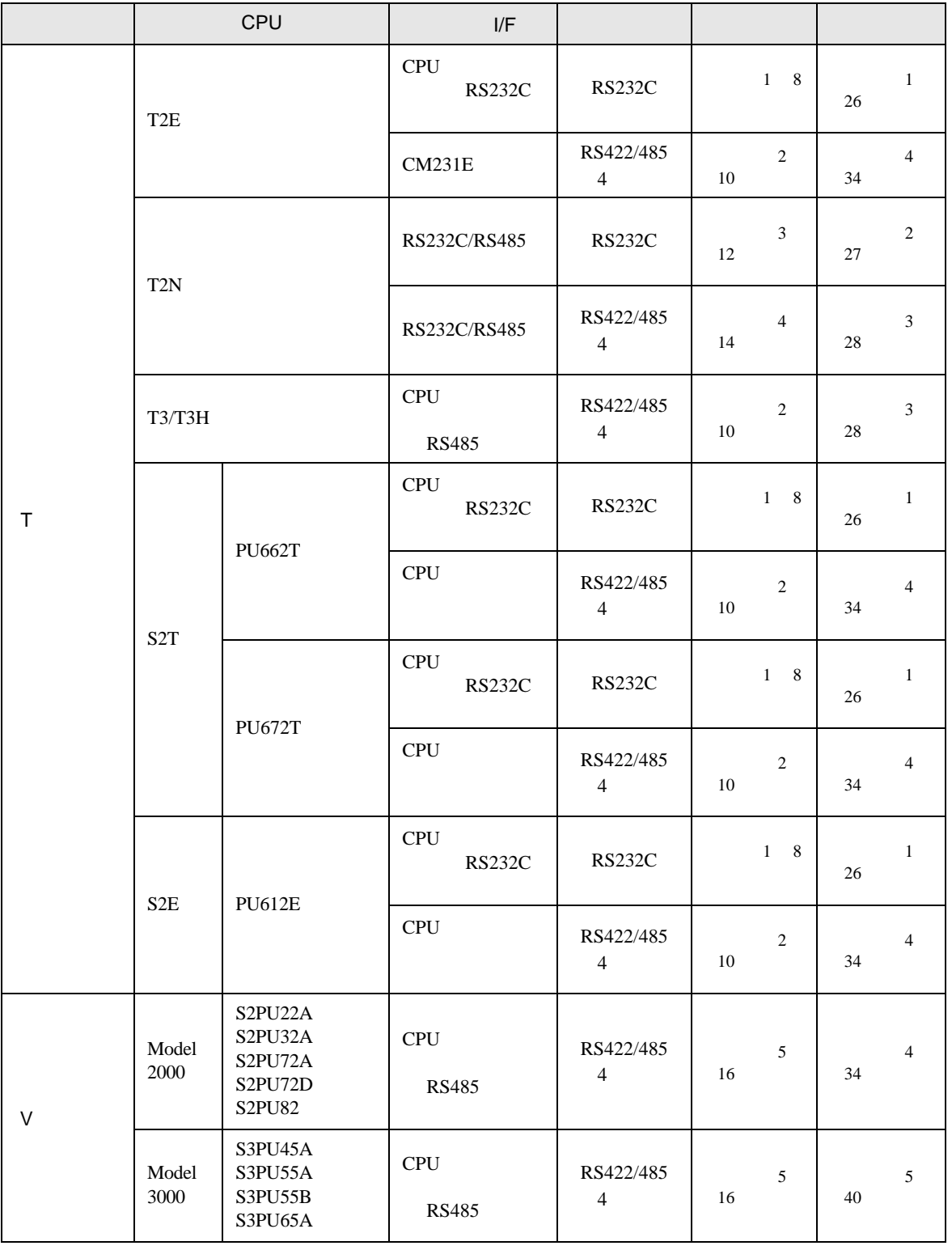

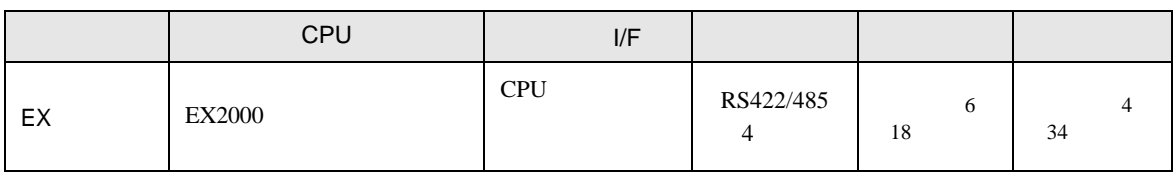

•  $1 \quad 1$ 

**Tara** 

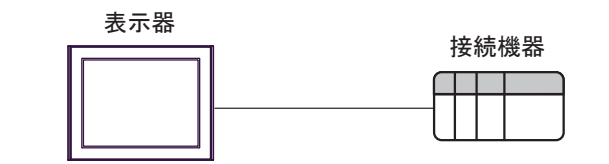

 $\bullet$  1 n

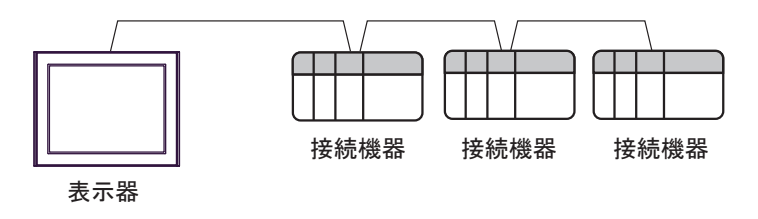

- $16$
- COM1 COM2 32

<span id="page-4-0"></span>IPC COM

接続機器と IPC を接続する場合、使用できる COM ポートはシリーズと通信方式によって異なります。

**IPC** IPC

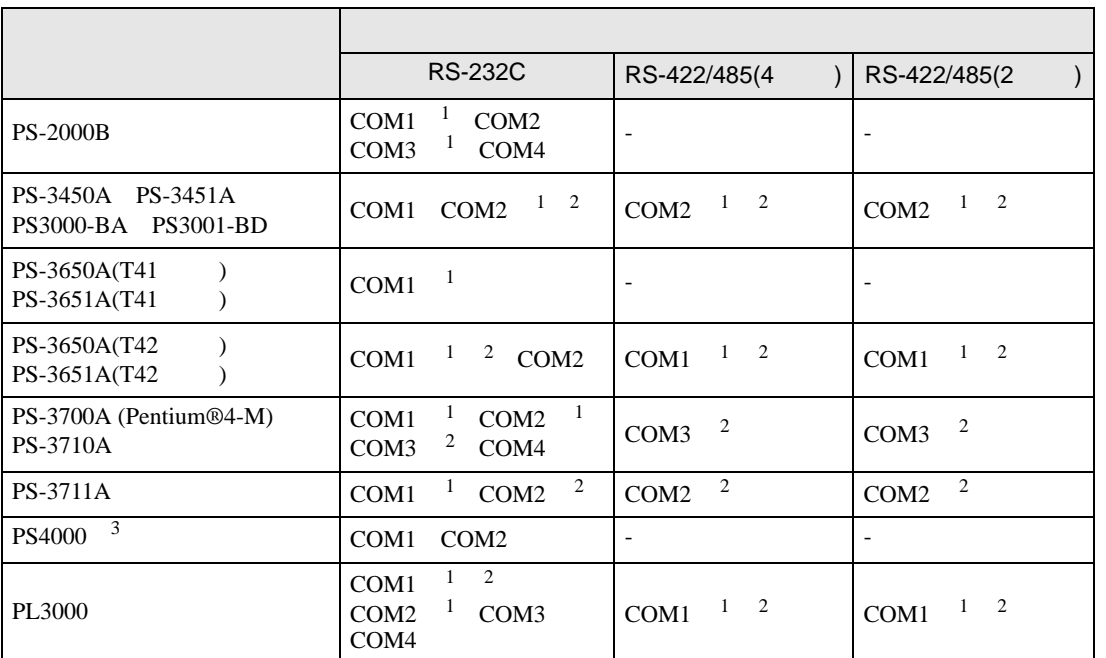

 $1$  RI/5V  $\qquad$  IPC

 $2 \leq$ 

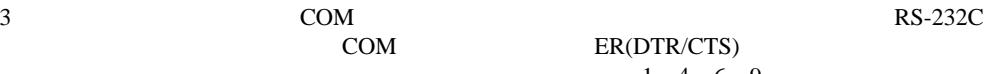

COM ER(DTR/CTS)  $1 4 6 9$  IPC

lpc state is a set of the state of the state of the state of the state of the state of the state of the state of the state of the state of the state of the state of the state of the state of the state of the state of the s

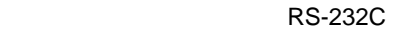

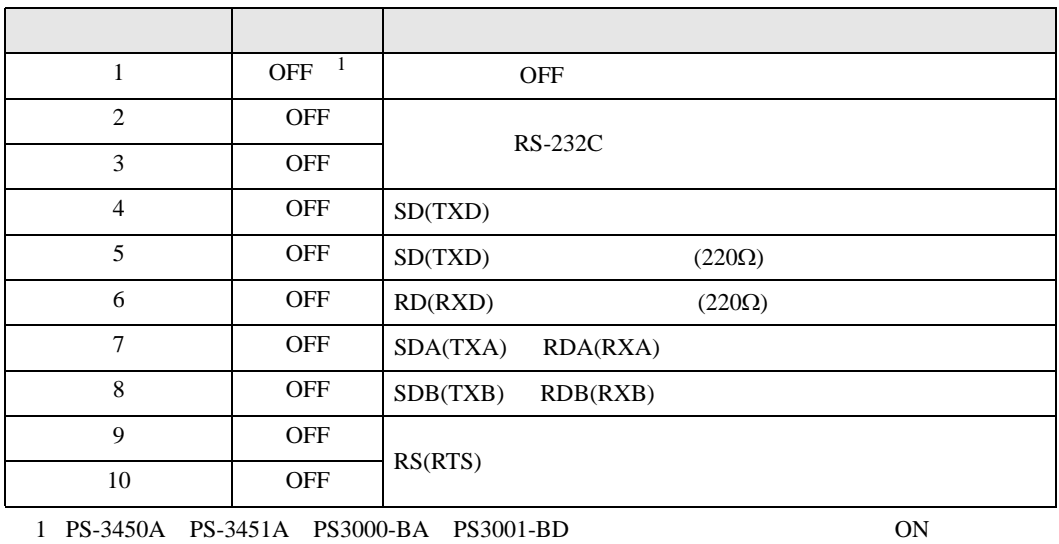

RS-422/485 4

| $\mathbf{1}$   | <b>OFF</b> | <b>OFF</b>               |
|----------------|------------|--------------------------|
| $\overline{2}$ | ON         | RS-422/485               |
| 3              | <b>ON</b>  |                          |
| $\overline{4}$ | <b>OFF</b> | SD(TXD)                  |
| 5              | <b>OFF</b> | SD(TXD)<br>$(220\Omega)$ |
| 6              | <b>OFF</b> | RD(RXD)<br>$(220\Omega)$ |
| 7              | <b>OFF</b> | SDA(TXA)<br>RDA(RXA)     |
| 8              | <b>OFF</b> | SDB(TXB)<br>RDB(RXB)     |
| 9              | <b>OFF</b> | RS(RTS)                  |
| 10             | <b>OFF</b> |                          |

#### RS-422/485 2

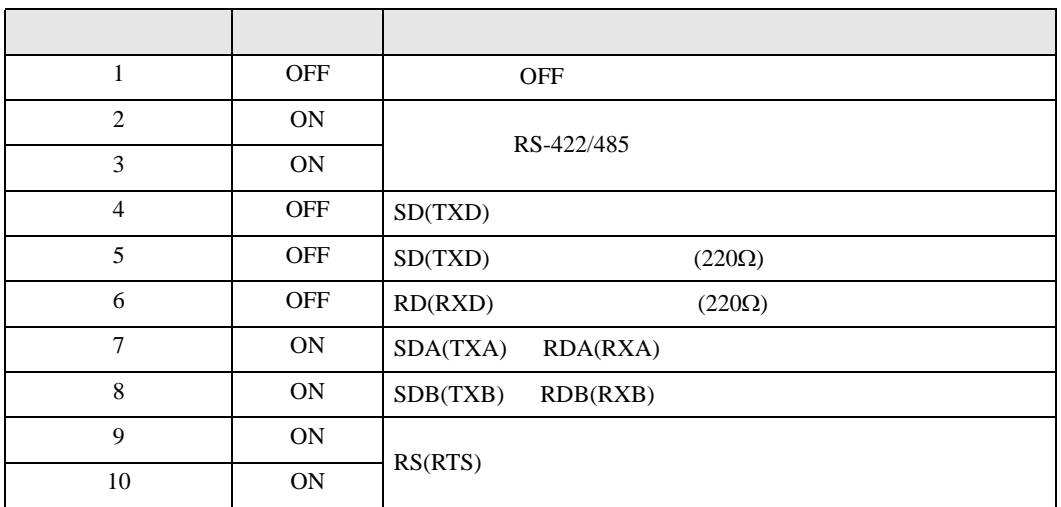

<span id="page-6-0"></span> $2 \left( \frac{1}{2} \right)$ 

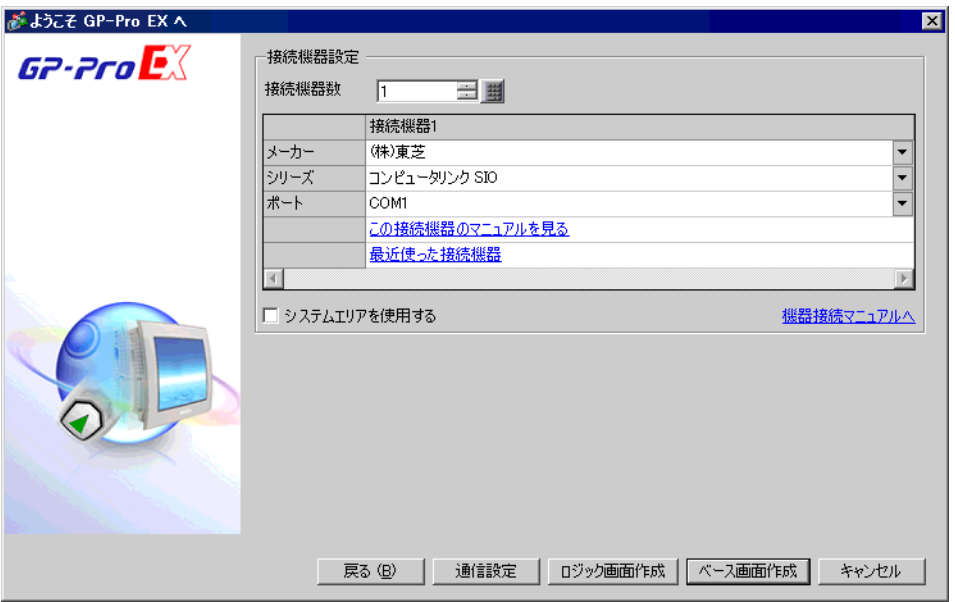

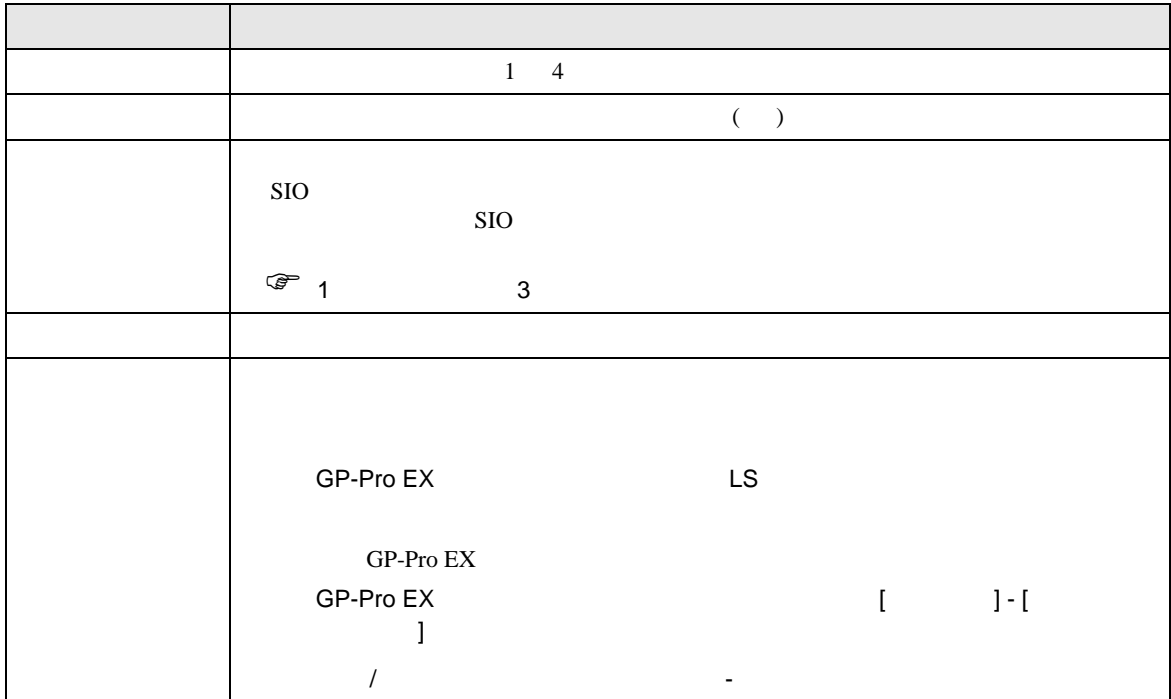

SIO

<span id="page-7-0"></span> $3 \overline{a}$ 

#### <span id="page-7-1"></span>3.1 設定例 1

GP-Pro EX

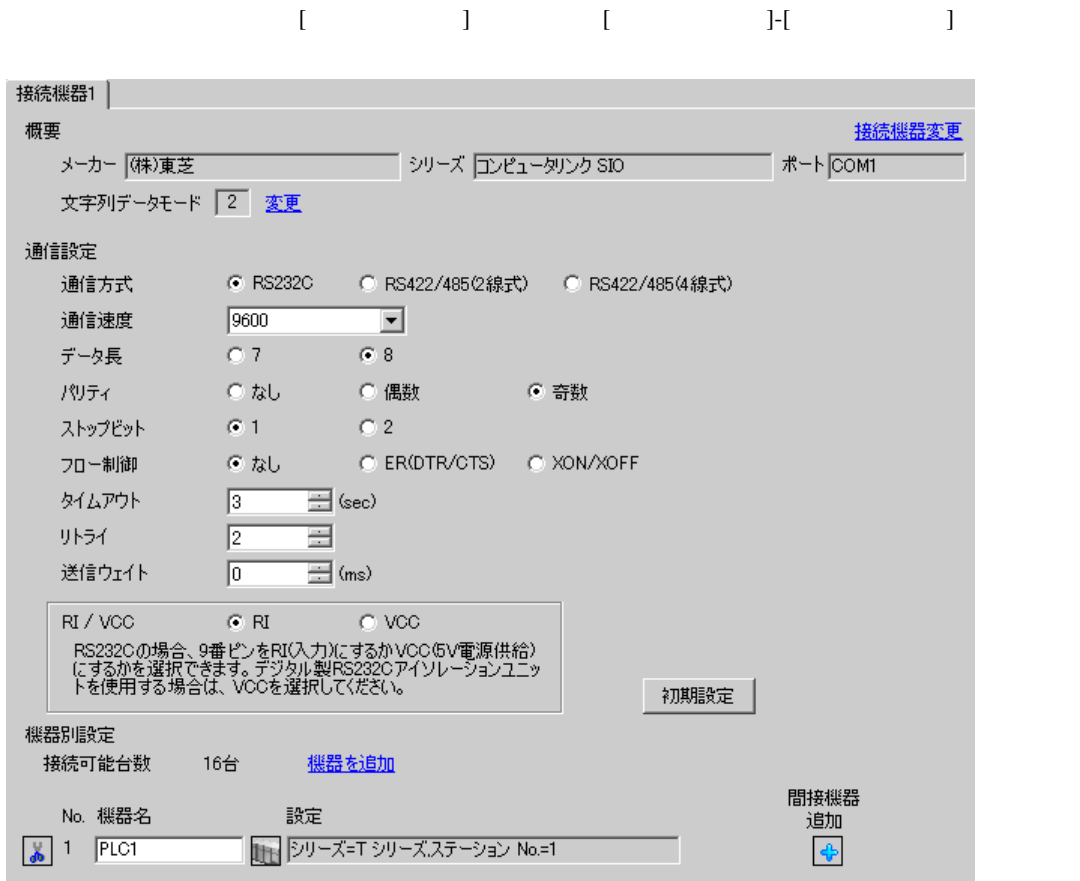

 $\mathbb{R}$ 

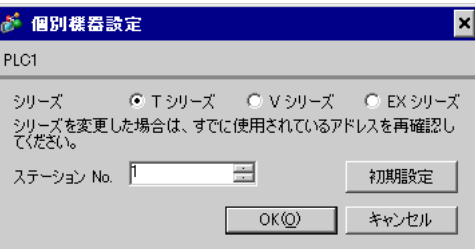

#### T-PDS for Windows

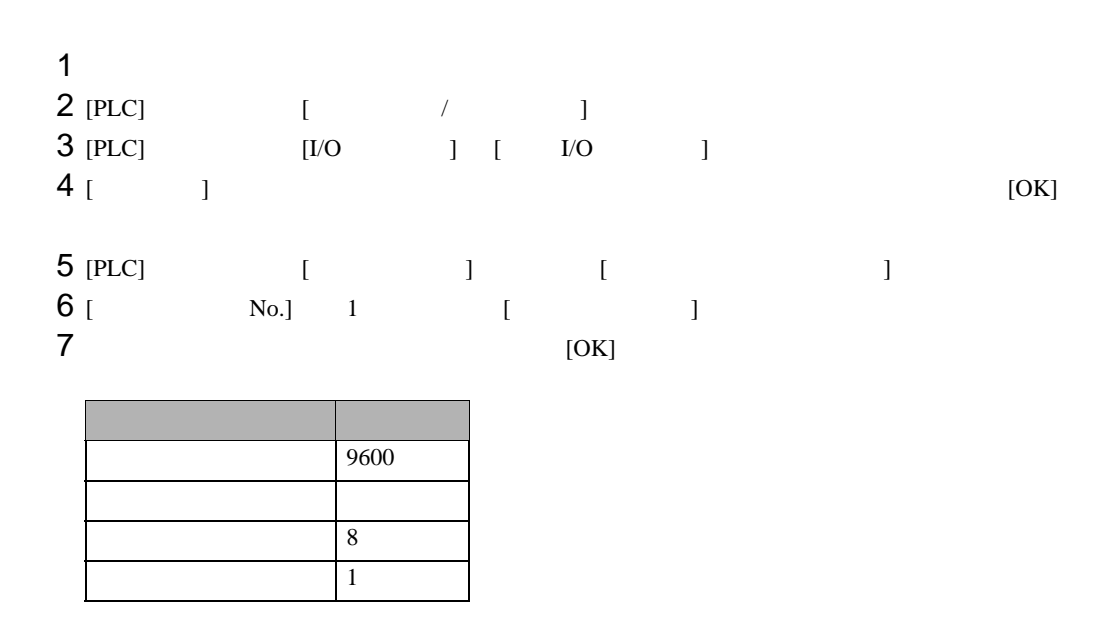

 $8 \t\t\t [OK]$ 

## <span id="page-9-0"></span>3.2 設定例 2

GP-Pro EX

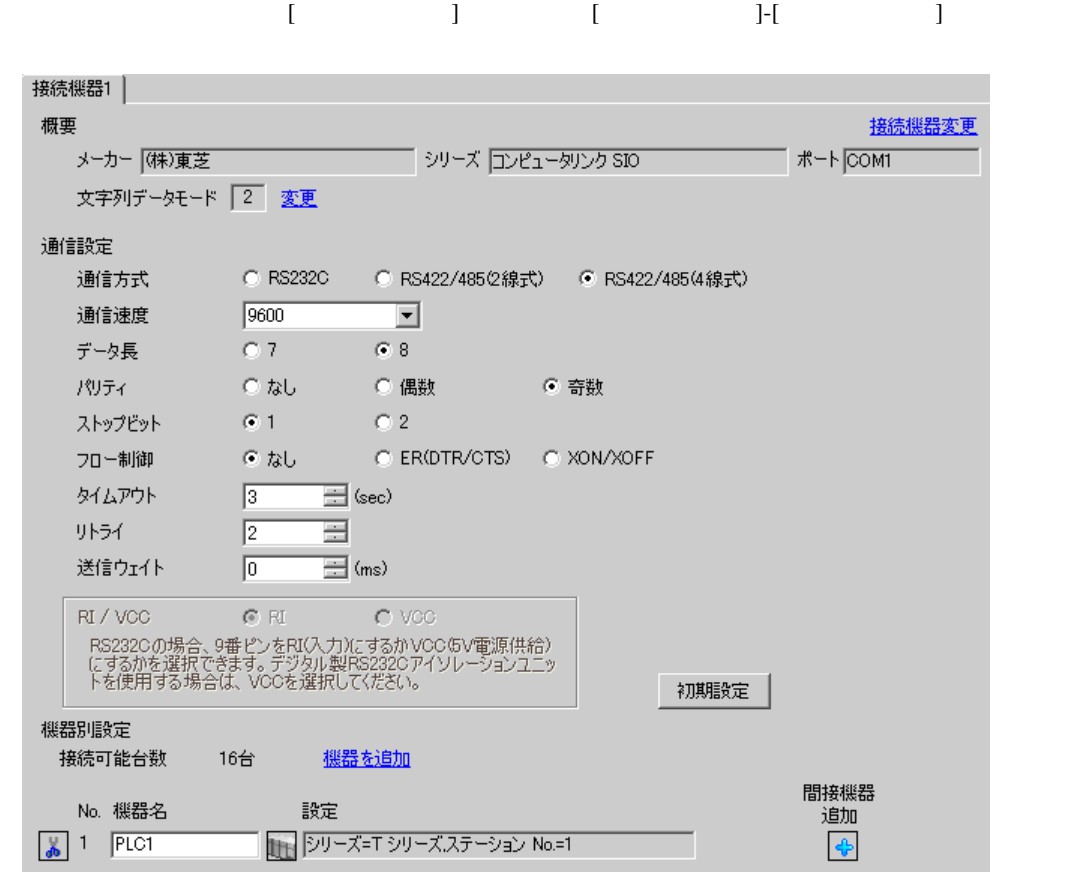

 $\mathbb{R}$ 

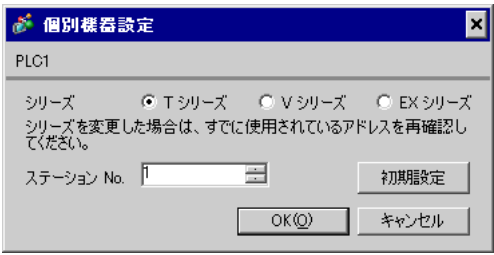

GP-Pro EX 10

#### T-PDS for Windows

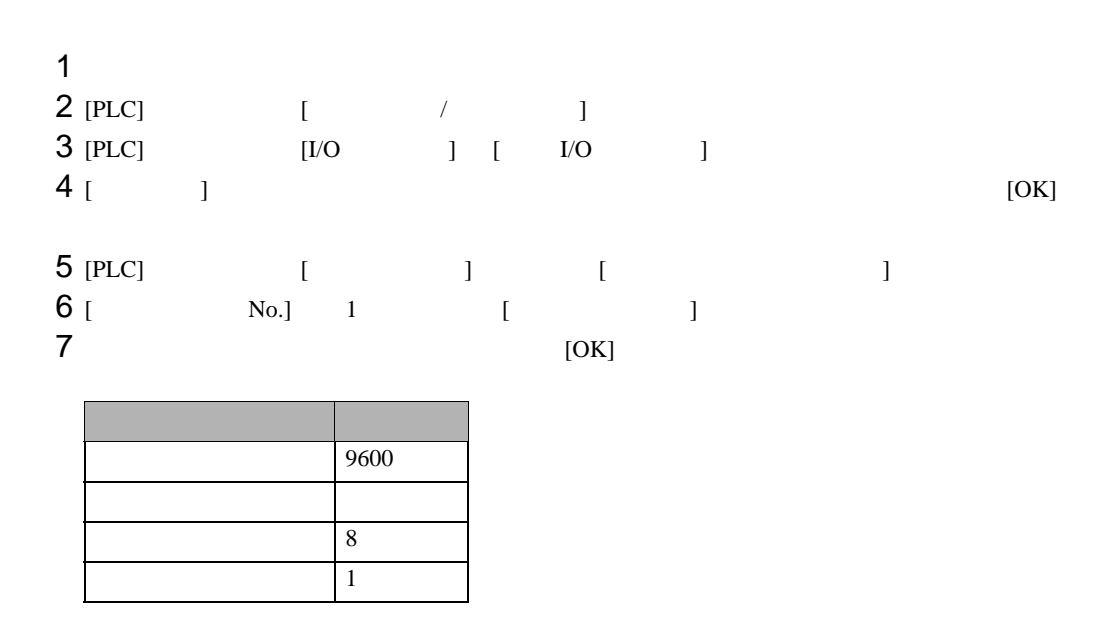

 $8 \t\t\t [OK]$ 

<span id="page-11-0"></span>3.3 設定例 3

GP-Pro EX

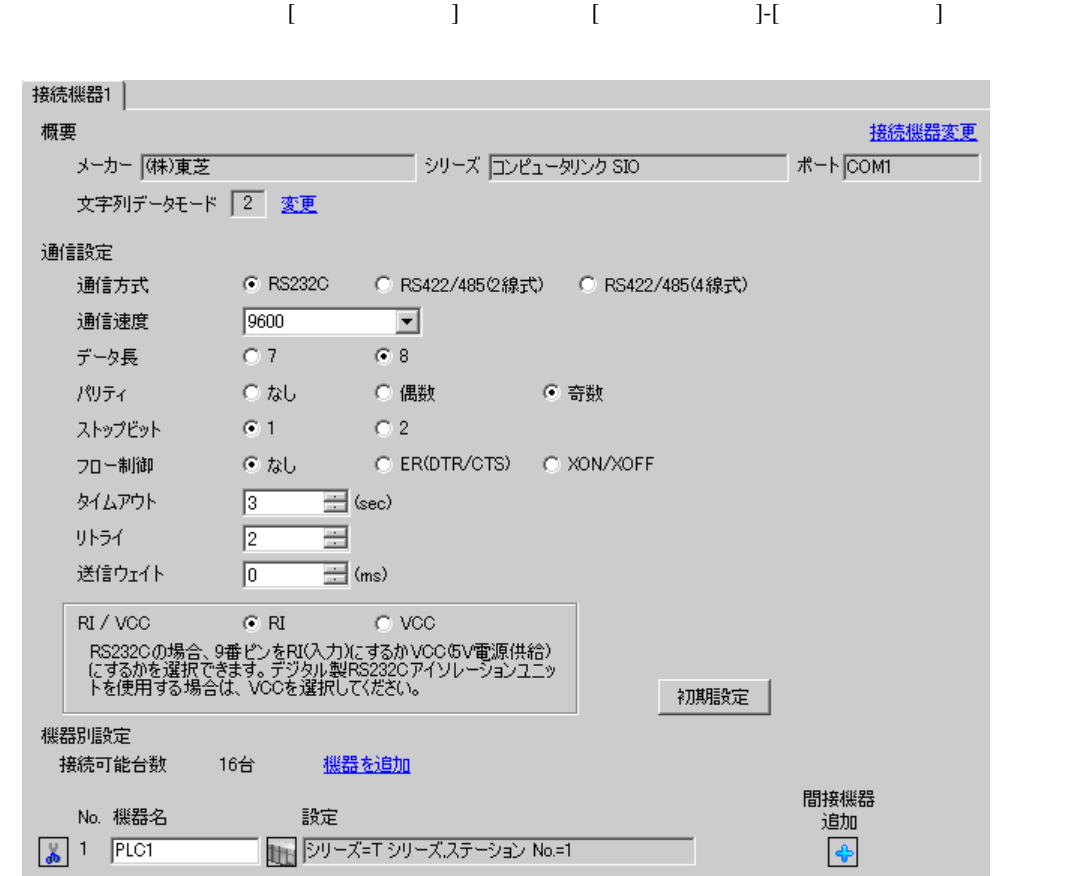

 $\mathbb{R}$ 

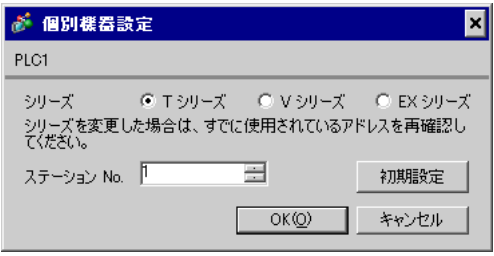

T-PDS for Windows

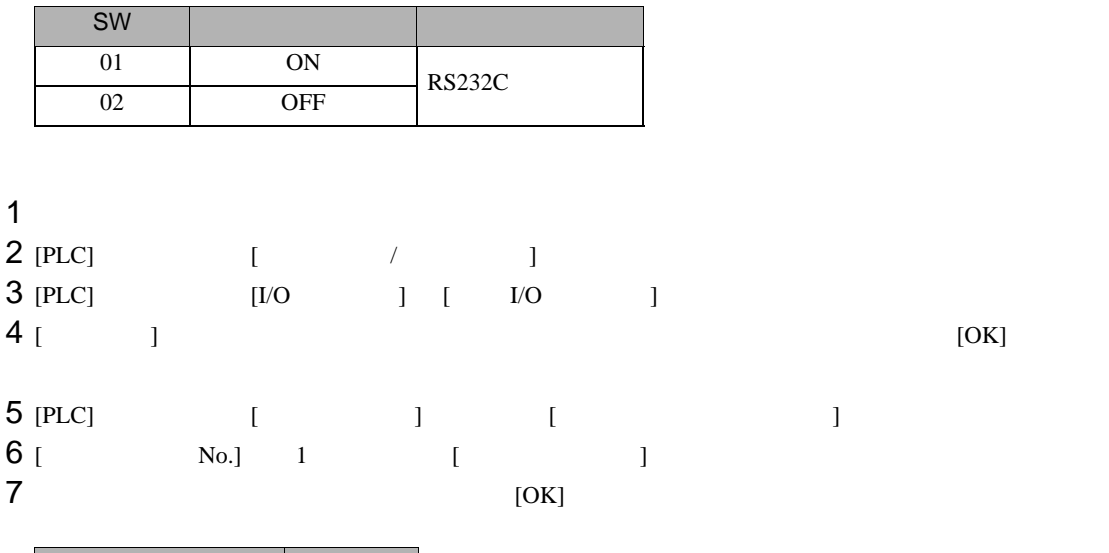

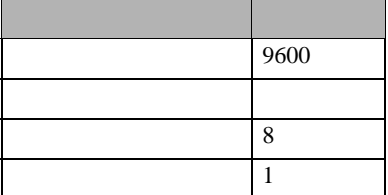

 $8 \t\t\t [OK]$ 

<span id="page-13-0"></span> $3.4$  4

GP-Pro EX

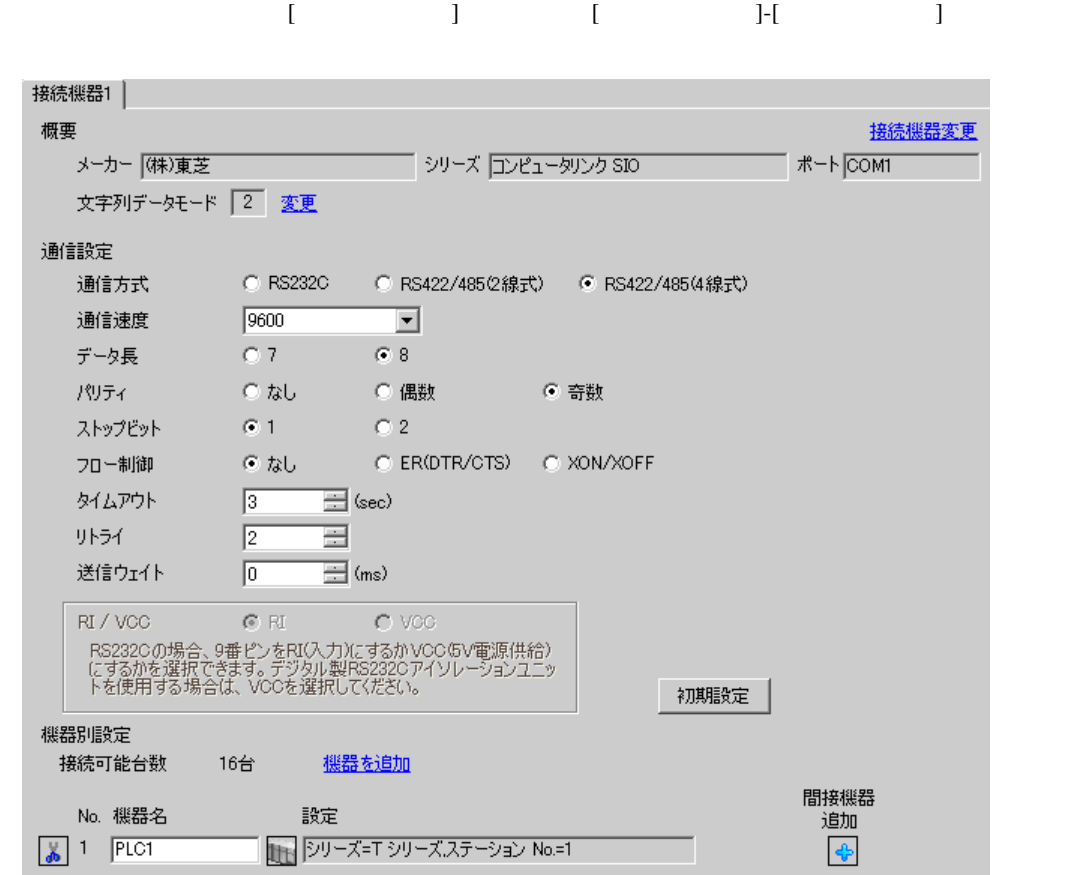

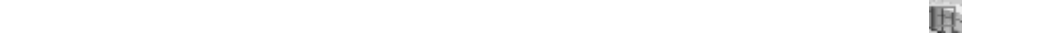

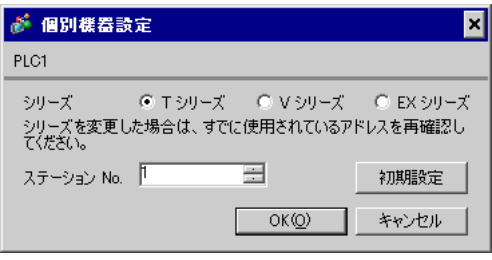

T-PDS for Windows

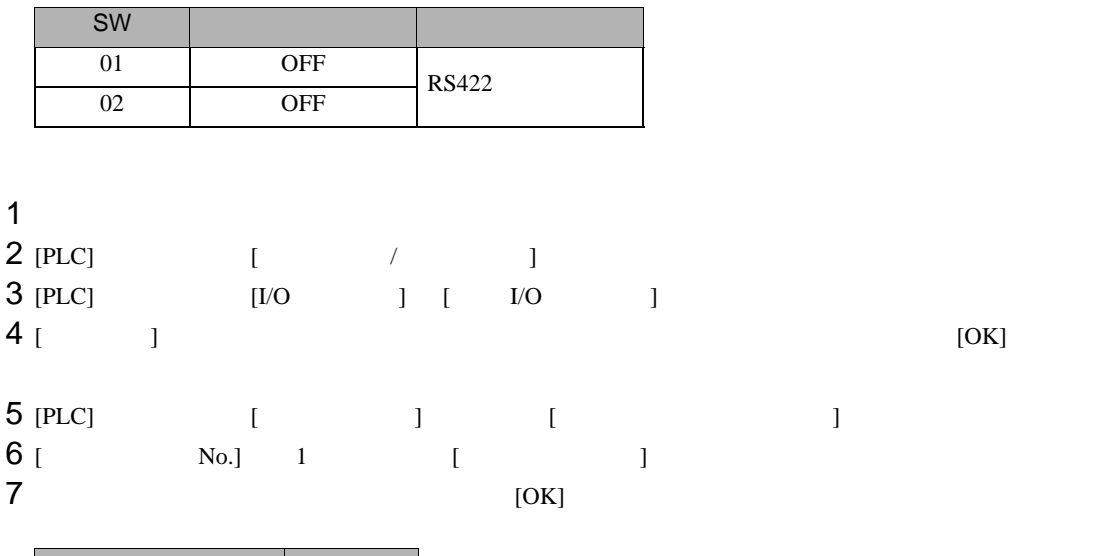

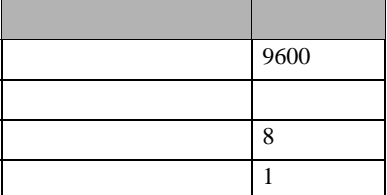

 $8 \t\t\t [OK]$ 

### <span id="page-15-0"></span>3.5 設定例 5

GP-Pro EX

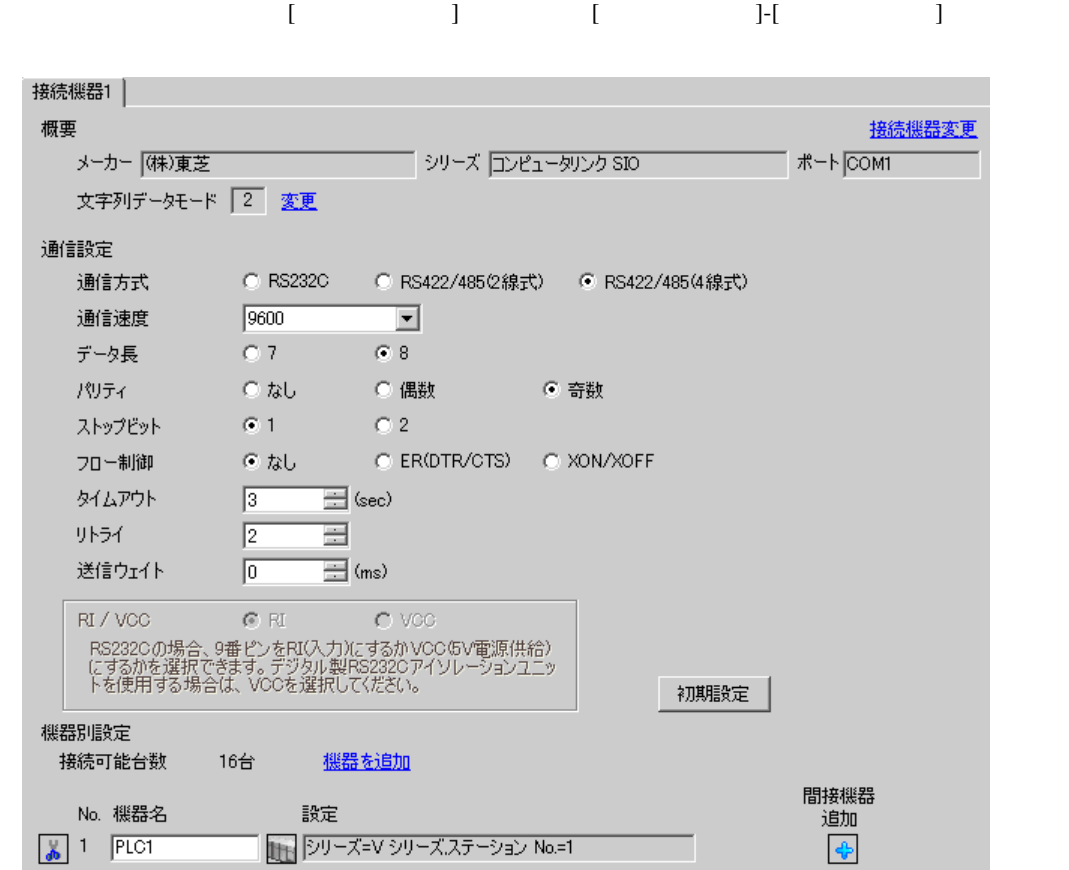

 $\mathbb{R}$ 

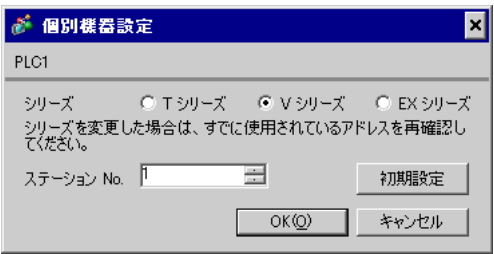

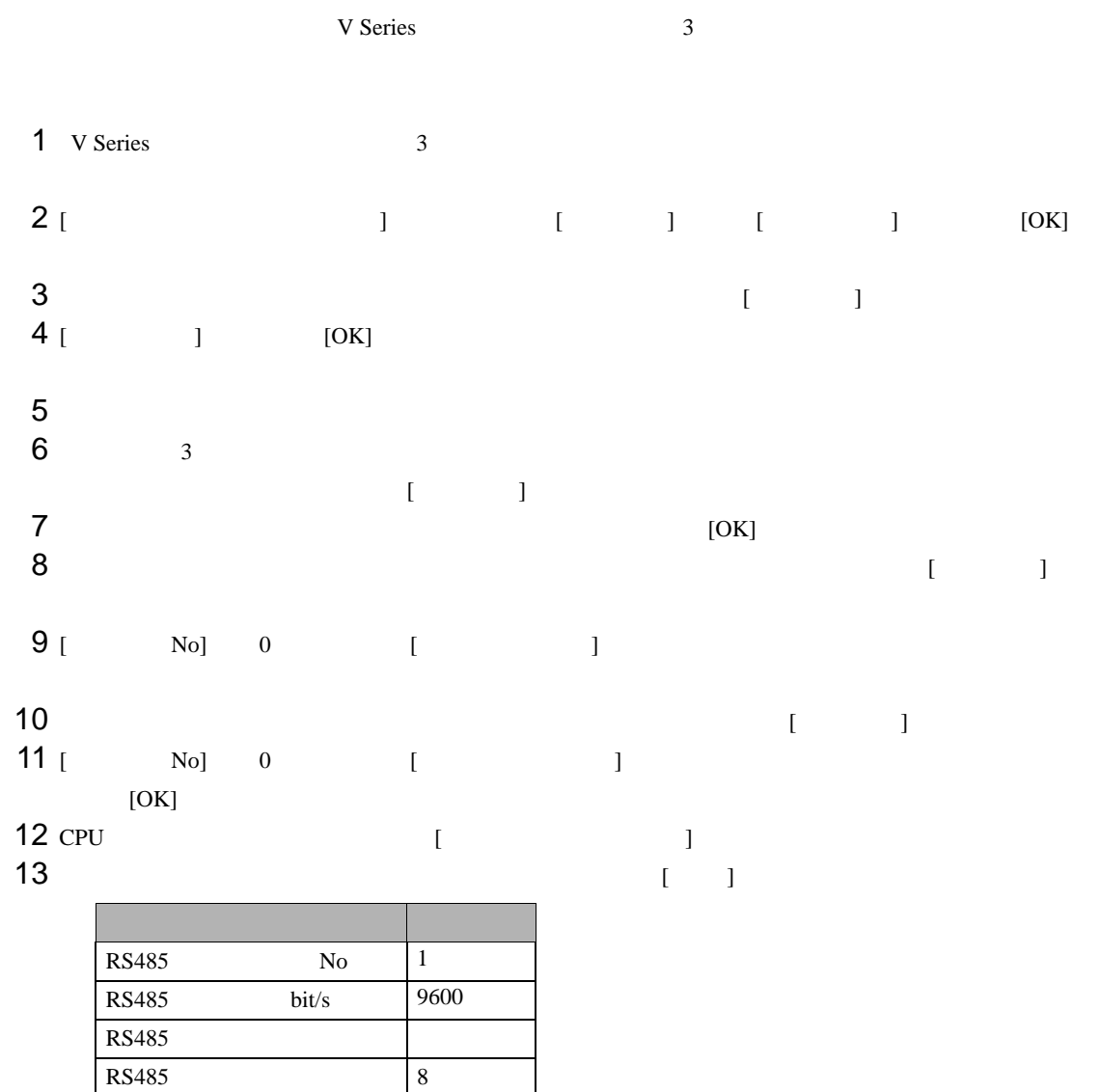

 $14$  [ ]

RS485 1

 $15$ 

### <span id="page-17-0"></span>3.6 設定例 6

GP-Pro EX

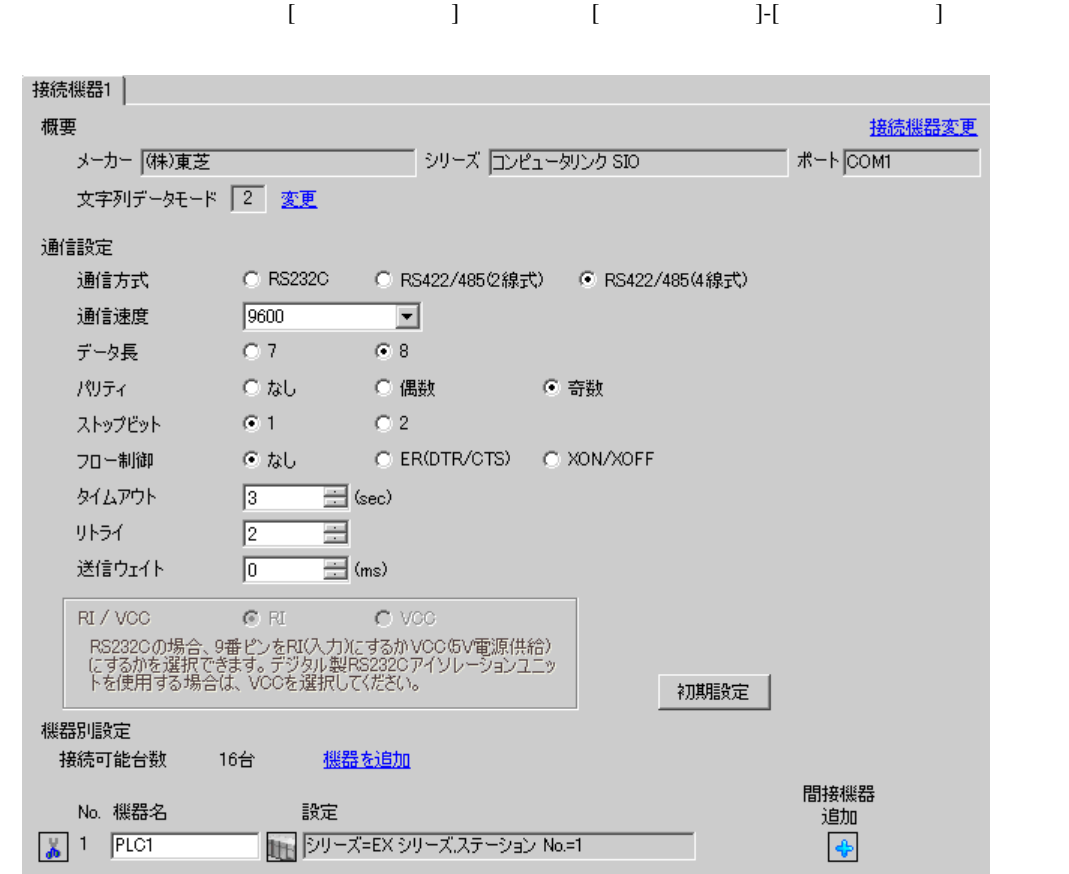

 $\mathbb{R}$ 

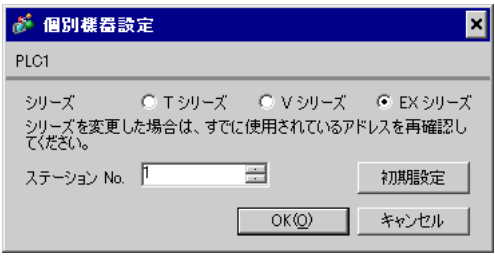

RAM-6624 **EX-PDS/SDT** 

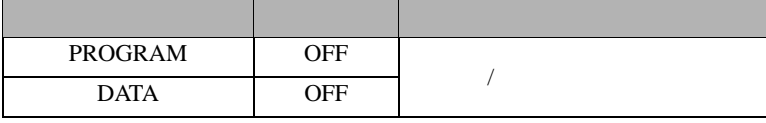

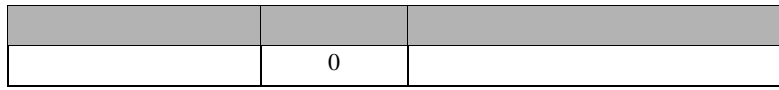

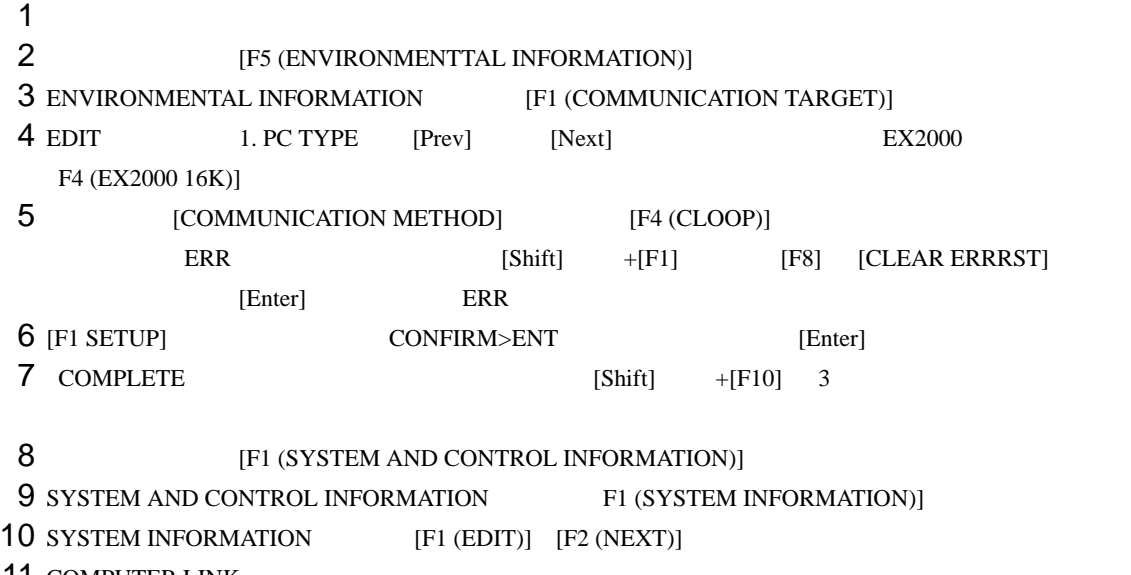

11 COMPUTER LINK

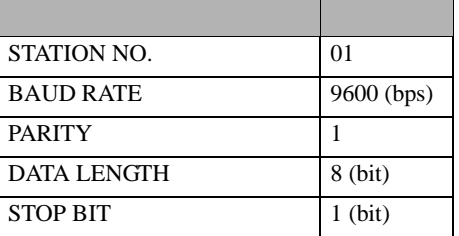

12 [F1 (PROG)] CONFIRM>ENT [Enter]

13

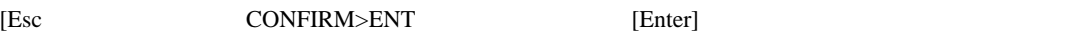

<span id="page-19-0"></span>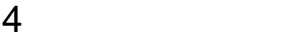

 $GP-Pro EX$ 

 $\circled{f}$  3 8

#### 4.1 GP-Pro EX

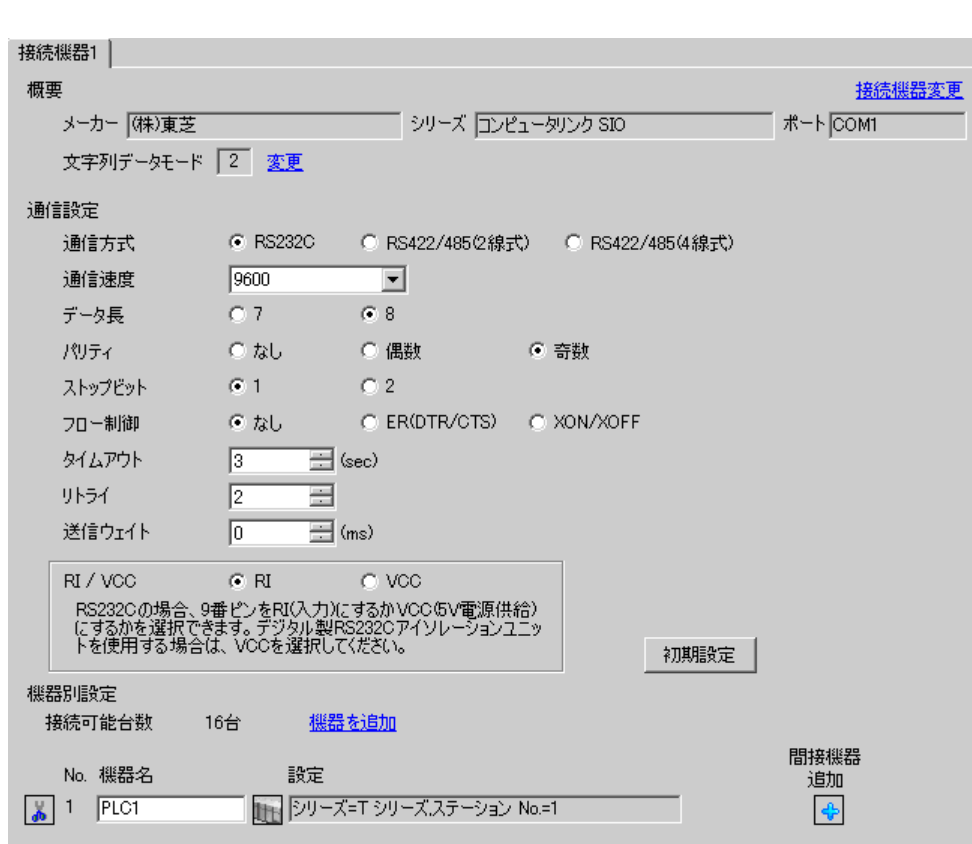

設定画面を表示するには、[ プロジェクト ] メニューの [ システム設定 ]-[ 接続機器設定 ] をクリック

設定項目 設定内容 通信方式 機器 きょうしょく 通信する通信 通信速度 接続機器と表示器間の通信速度を選択します。 データ長 データ長を選択します。 パリティ パリティチェックの方法を選択します。 ストップビット フロール 送信 データ・プロード おおやく しゅうしゅう しゅうしゅう タイムアウト 表示器が接続機器からの応答を待つ時間(s)を「1 127」で入力します。

SIO

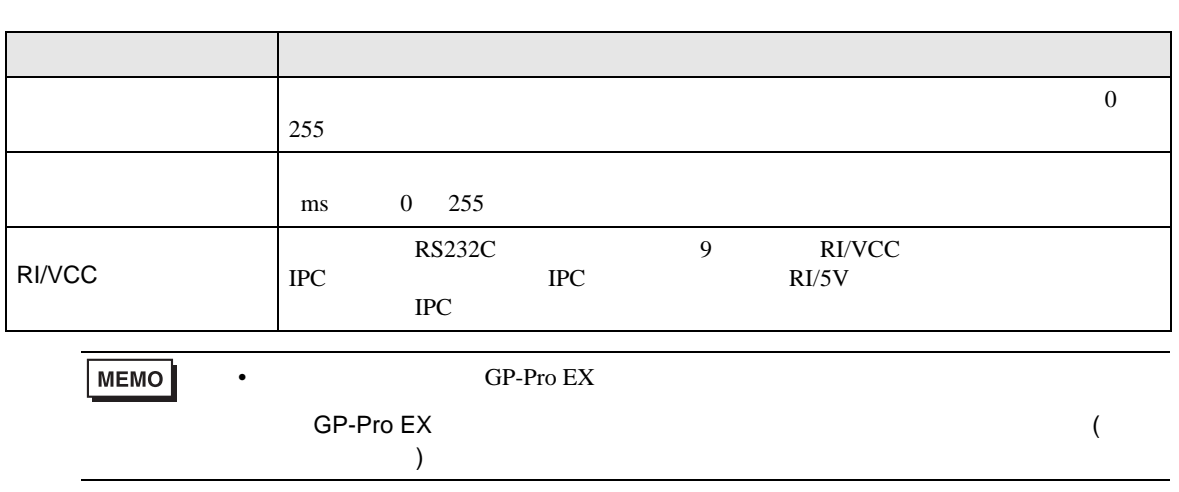

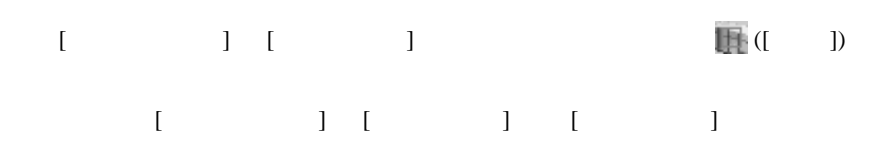

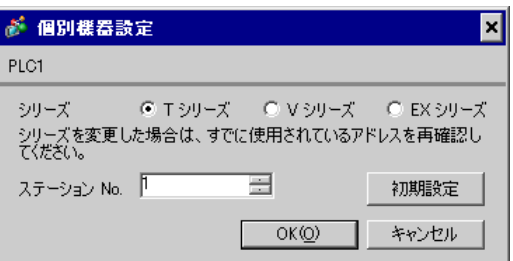

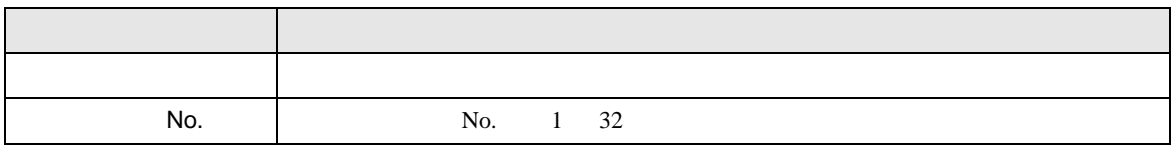

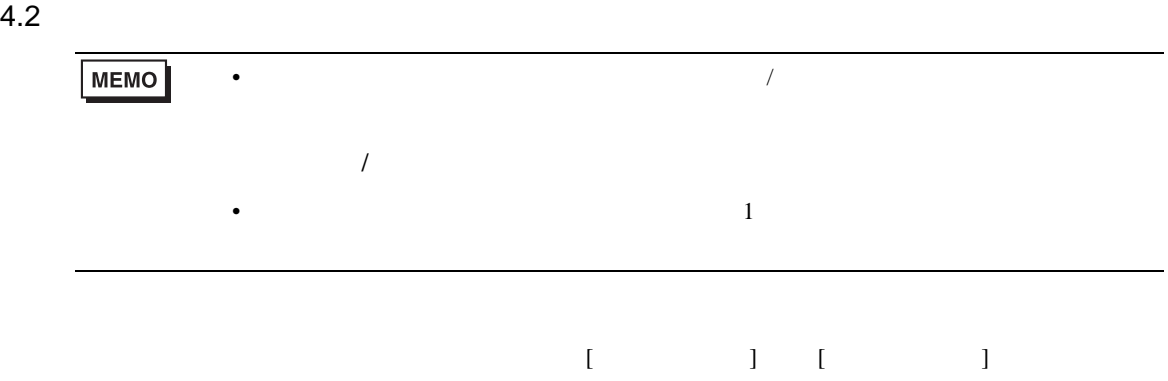

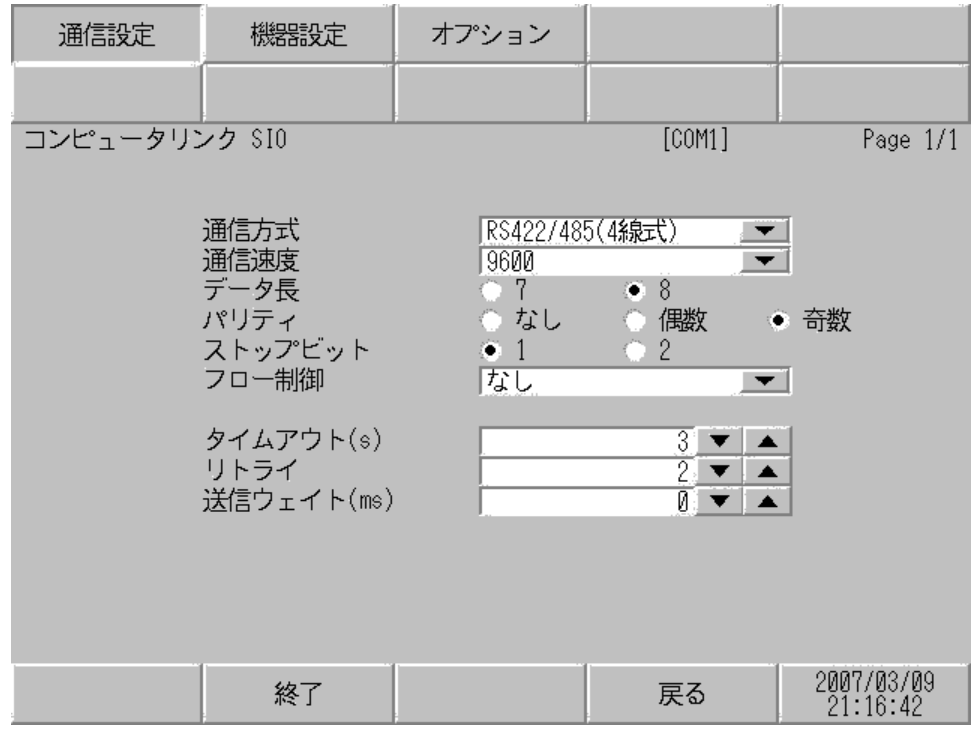

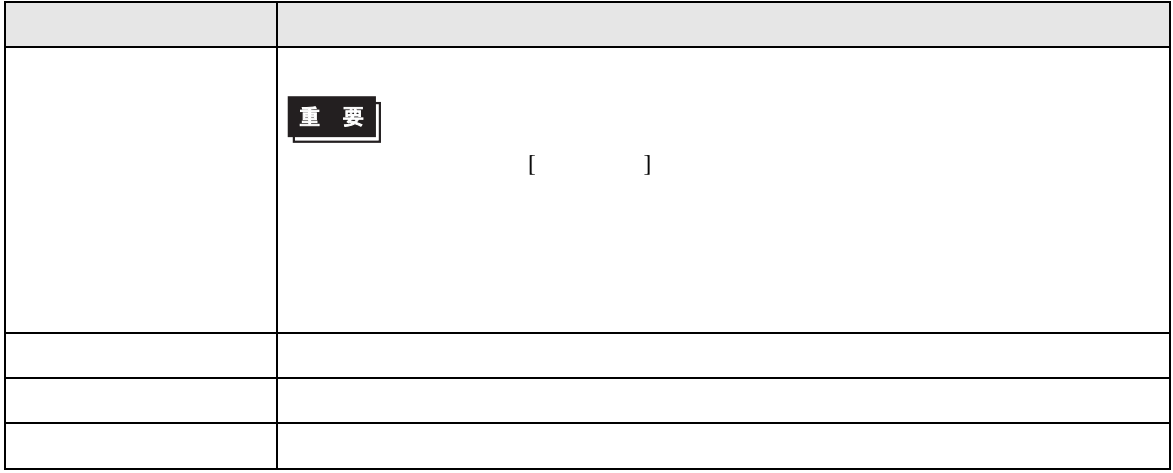

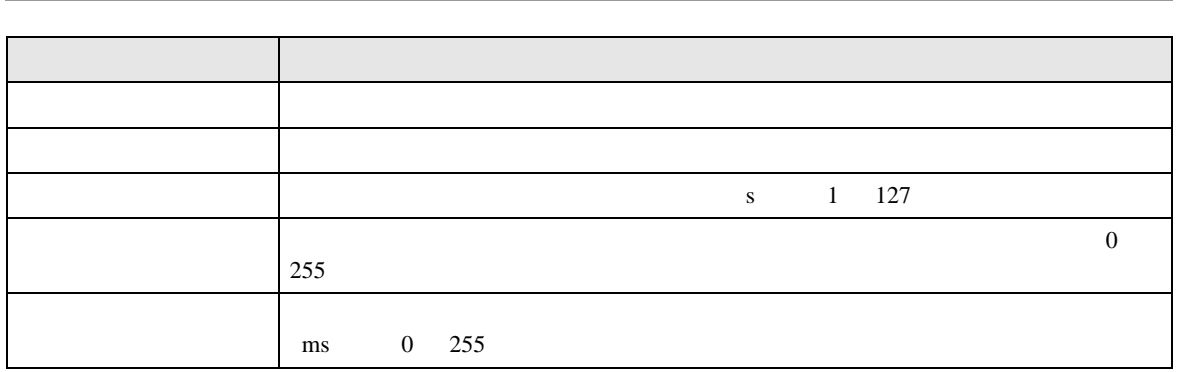

**The State** 

 $[$  and  $[$   $]$   $[$   $]$   $[$   $]$   $[$   $]$   $[$   $]$   $[$   $]$   $[$   $]$   $[$   $]$   $[$   $]$   $[$   $]$   $[$   $]$   $[$   $]$   $[$   $]$   $[$   $]$   $[$   $]$   $[$   $]$   $[$   $]$   $[$   $]$   $[$   $]$   $[$   $]$   $[$   $]$   $[$   $]$   $[$   $]$   $[$   $]$   $[$   $]$   $[$   $]$   $[$   $[$  and  $[$   $]$   $]$   $[$   $]$   $[$   $]$   $[$   $]$   $[$   $]$   $[$   $]$   $[$   $]$   $[$   $]$   $[$   $]$   $[$   $]$   $[$   $]$   $[$   $]$   $[$   $]$   $[$   $]$   $[$   $]$   $[$   $]$   $[$   $]$   $[$   $]$   $[$   $]$   $[$   $]$   $[$   $]$   $[$   $]$   $[$   $]$   $[$   $]$   $[$   $]$   $[$   $]$ 

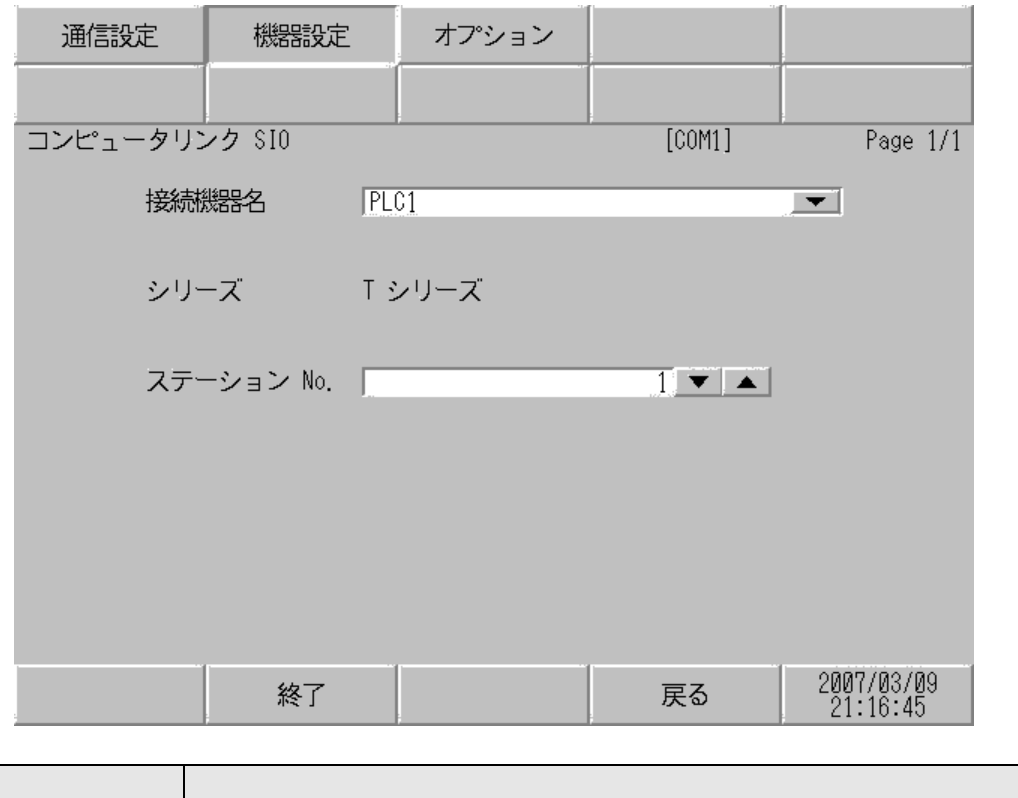

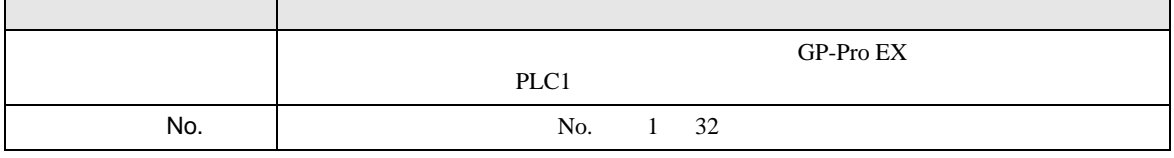

 $\overline{\phantom{a}}$ 

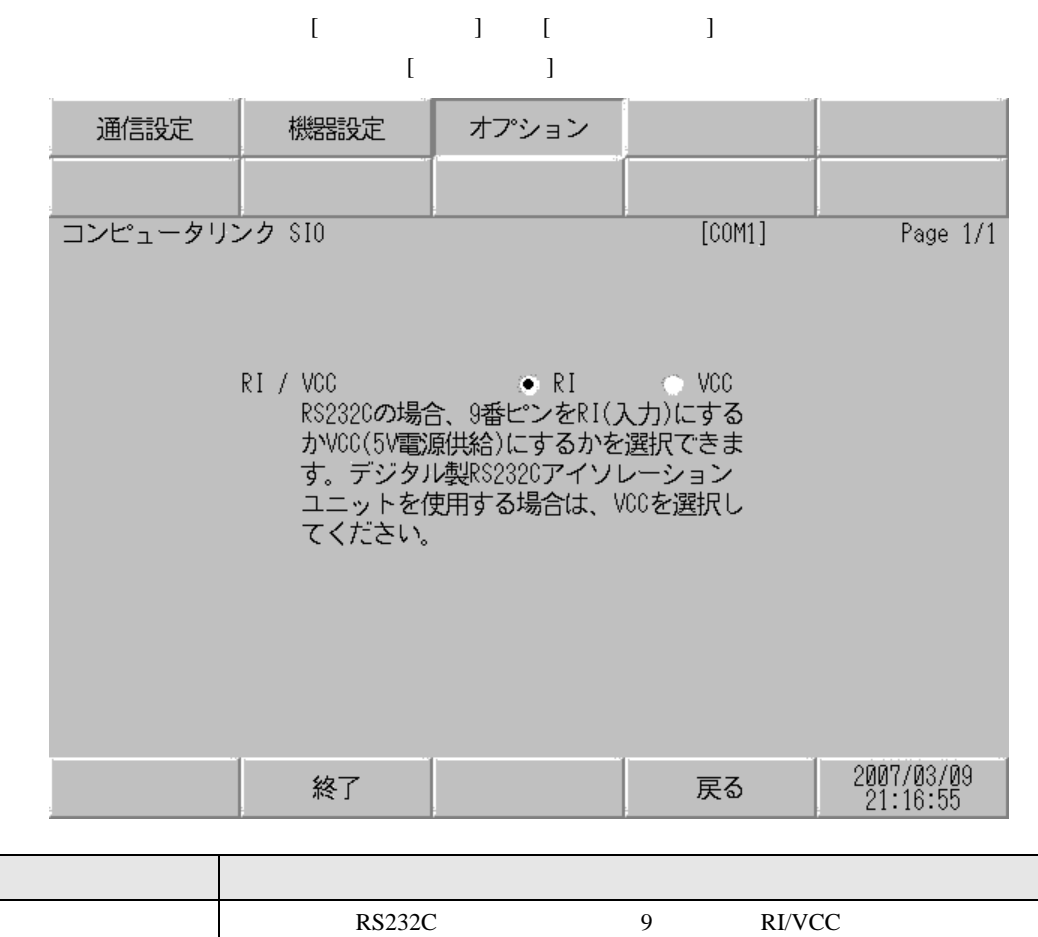

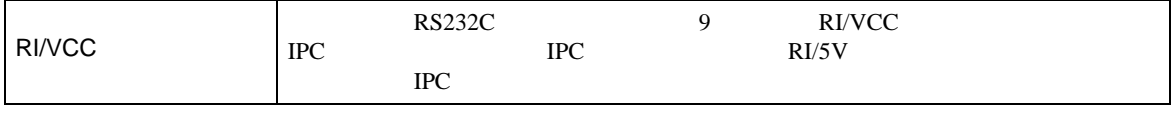

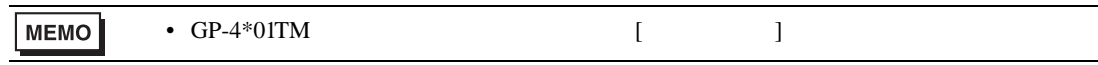

SIO

<span id="page-25-0"></span> $5<sub>3</sub>$ 

- FG D
- 表示器内部で SG FG は接続されています。接続機器と SG を接続する場合は短絡ループが形成
	- 結線図 1

<span id="page-25-1"></span>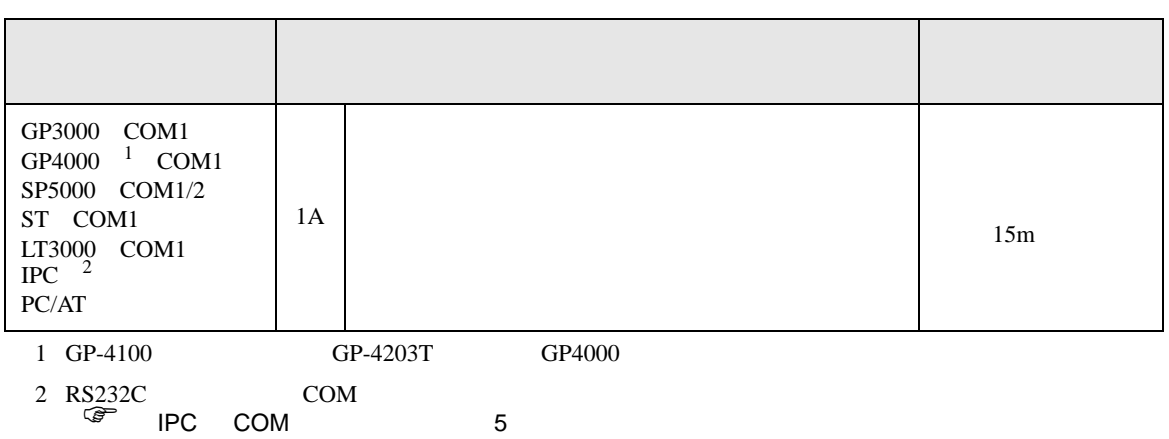

• ノイズなどの影響で通信が安定しない場合はアイソレーションユニットを接続してください。

1A)

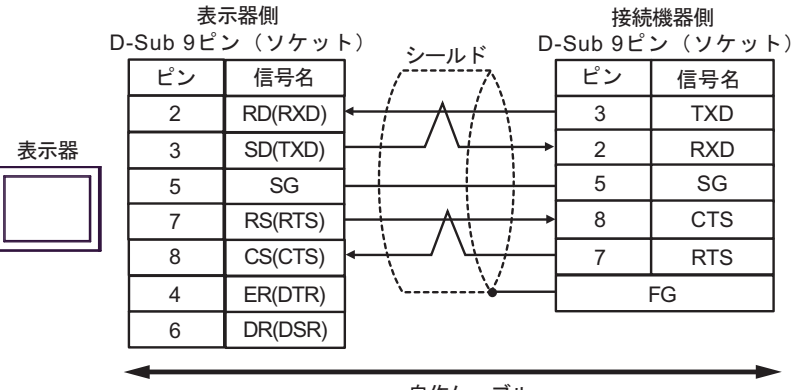

自作ケーブル

2

<span id="page-26-0"></span>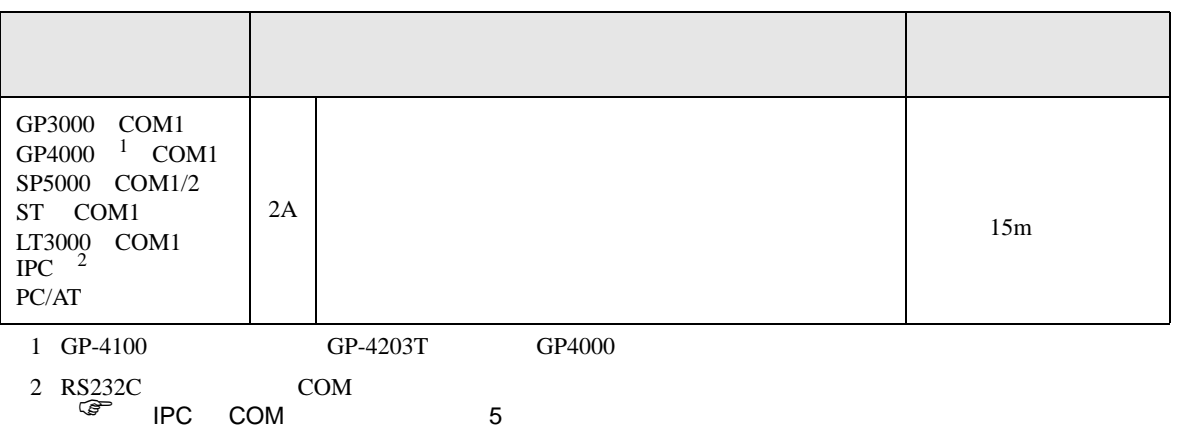

2A)

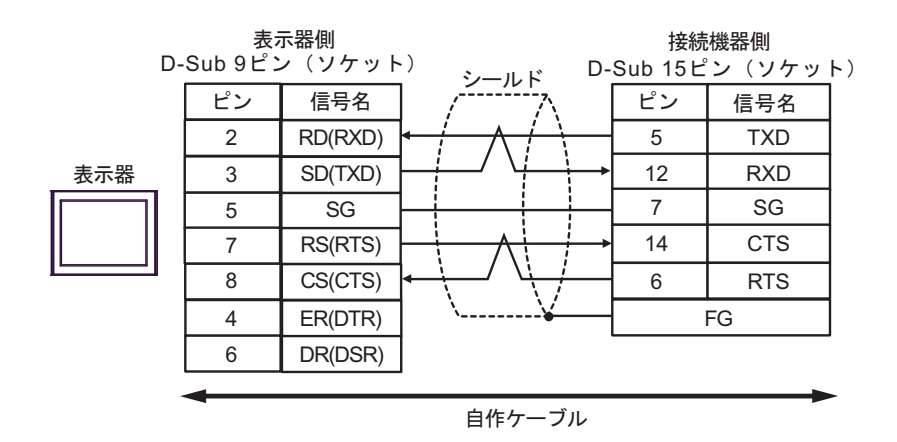

結線図 3

<span id="page-27-0"></span>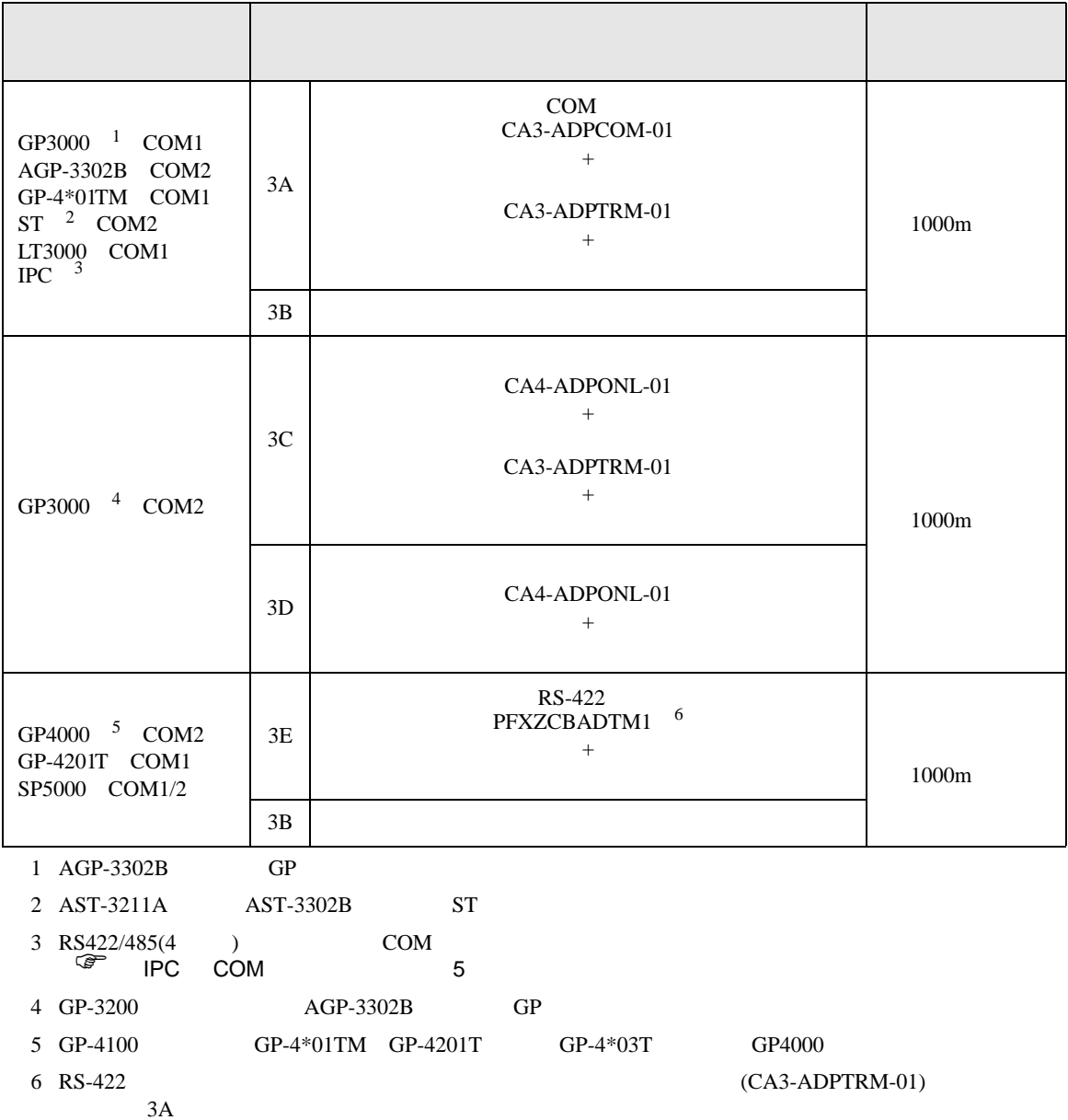

3A)

•  $1 \quad 1$ 

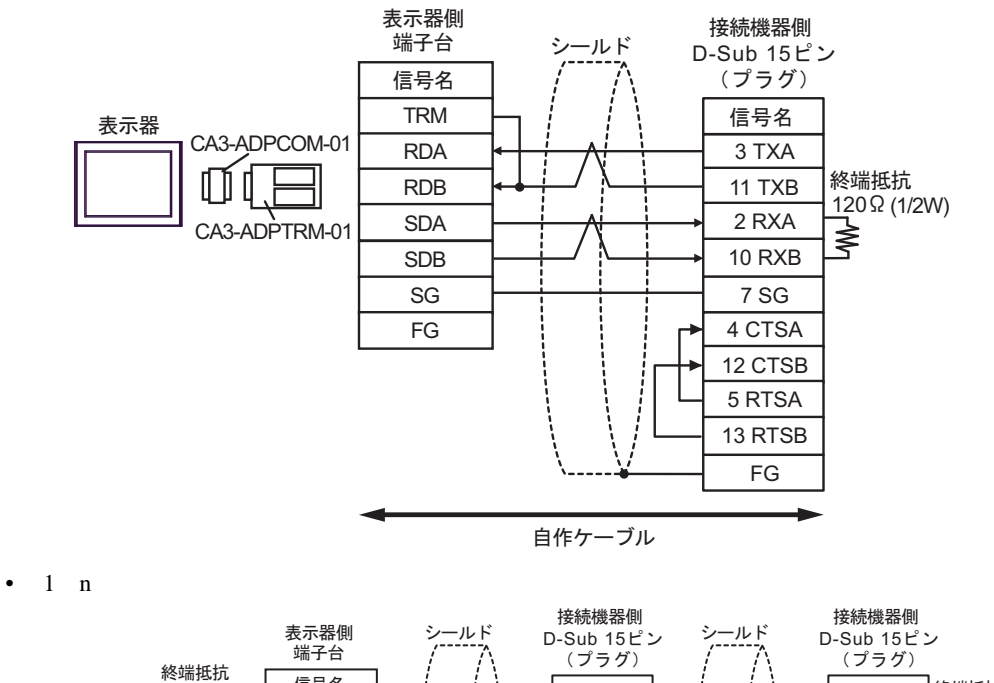

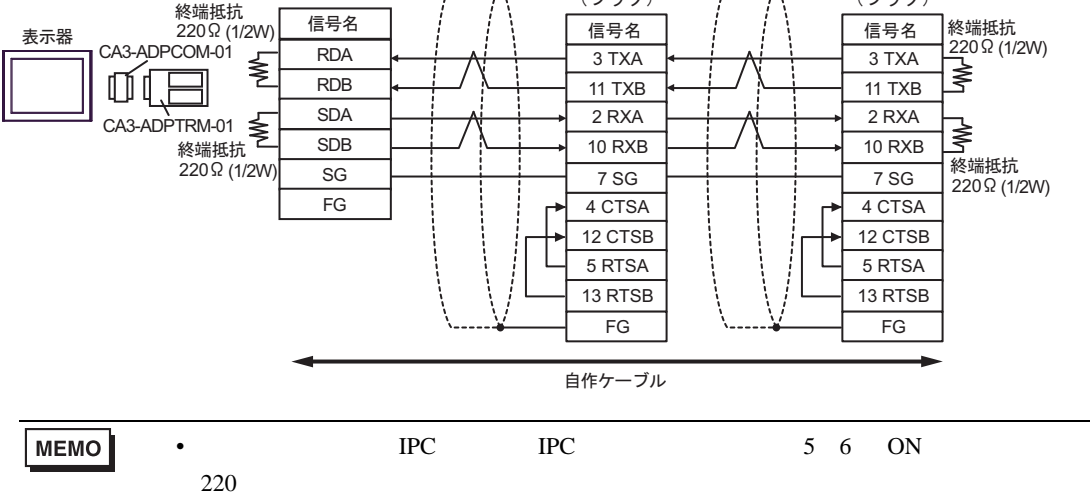

3B)

•  $1 \quad 1$ 

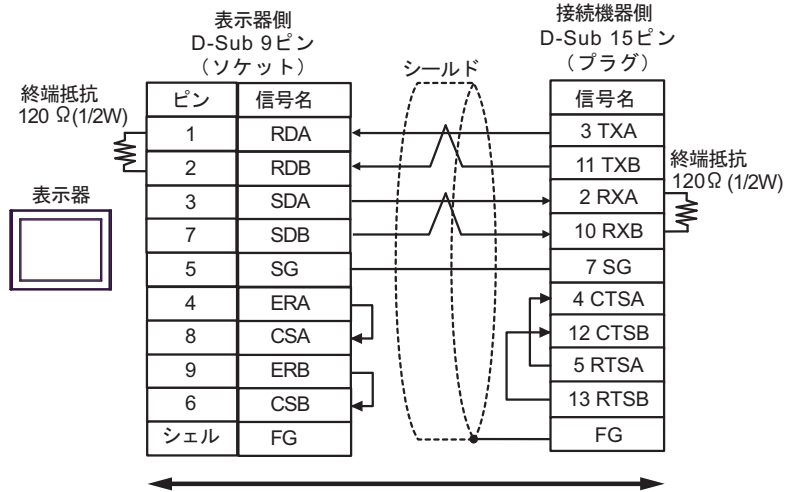

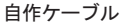

•  $1$  n

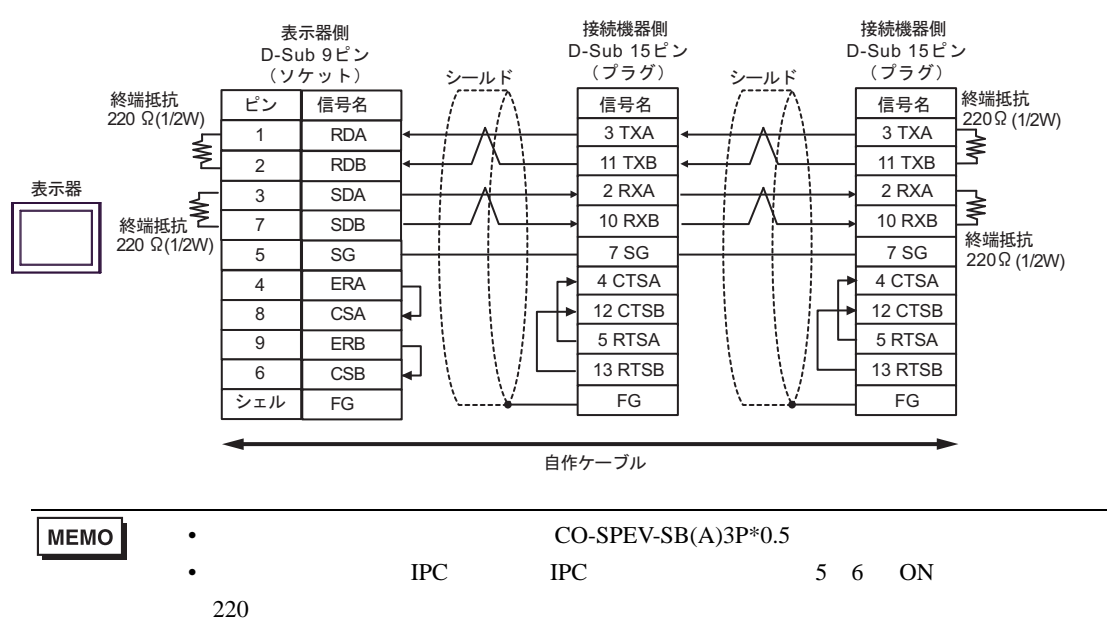

3C)

•  $1 \quad 1$ 

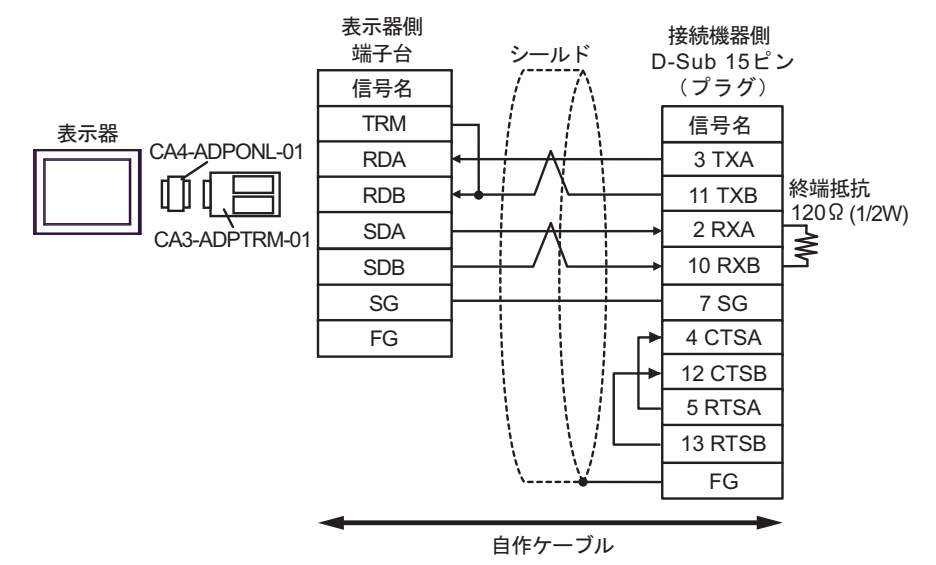

•  $1$  n

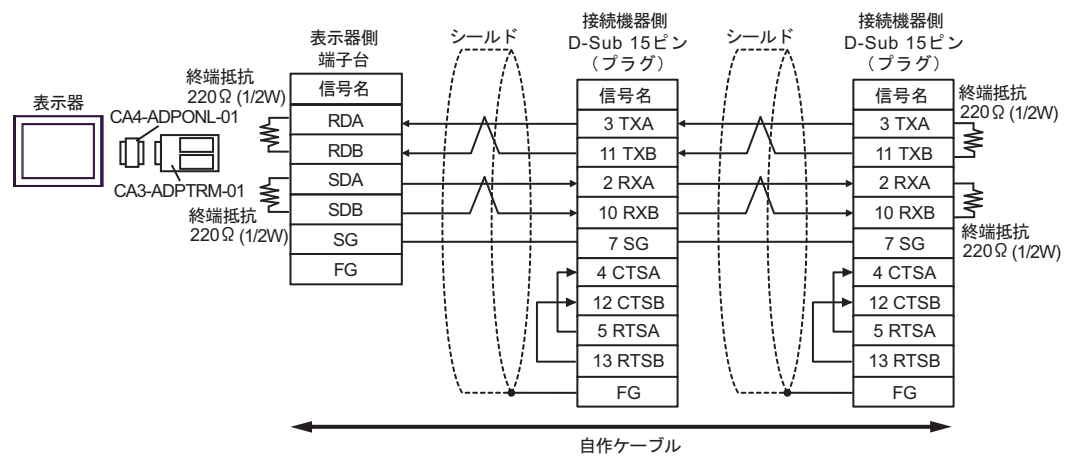

12 CTSB 5 RTSA 13 RTSB FG

#### 3D)

•  $1 \quad 1$ 

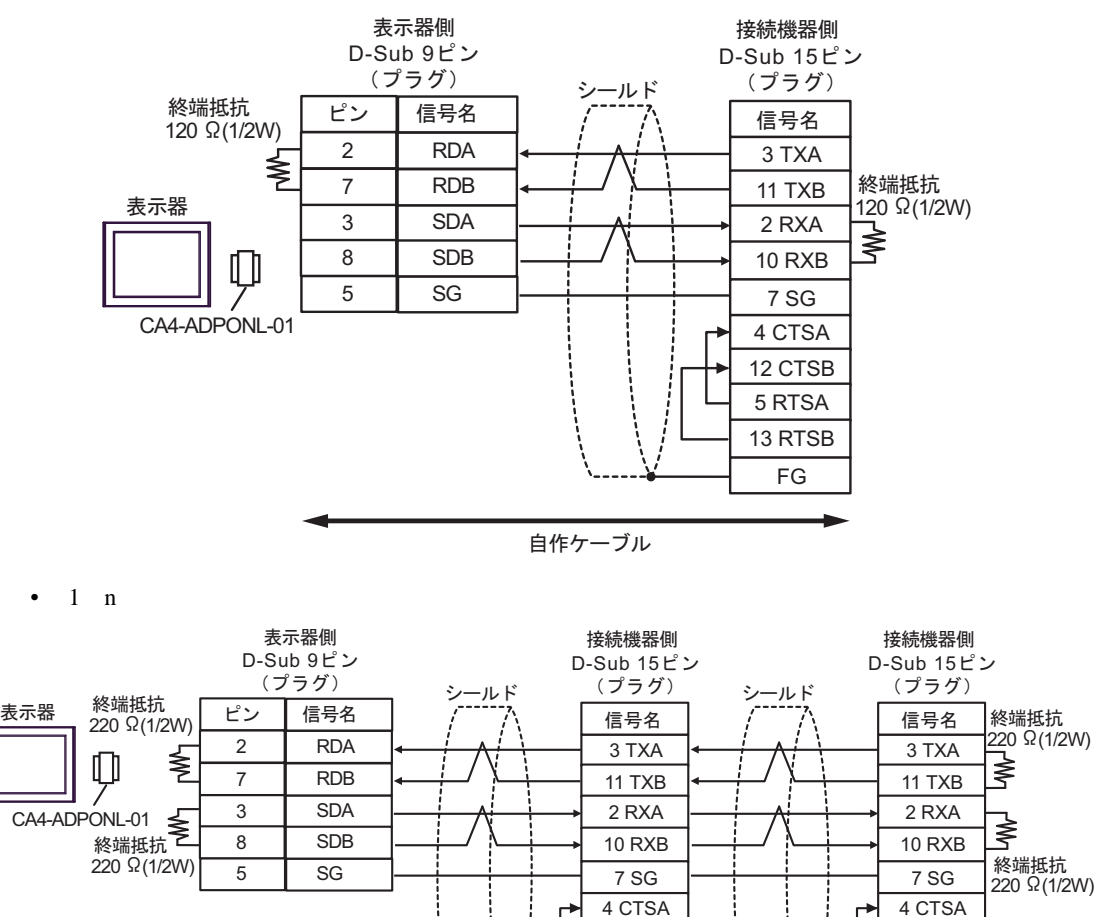

MEMO

•  $CO-SPEV-SB(A)3P*0.5$ 

自作ケーブル

12 CTSB 5 RTSA 13 RTSB FG

3E)

•  $1 \quad 1$ 

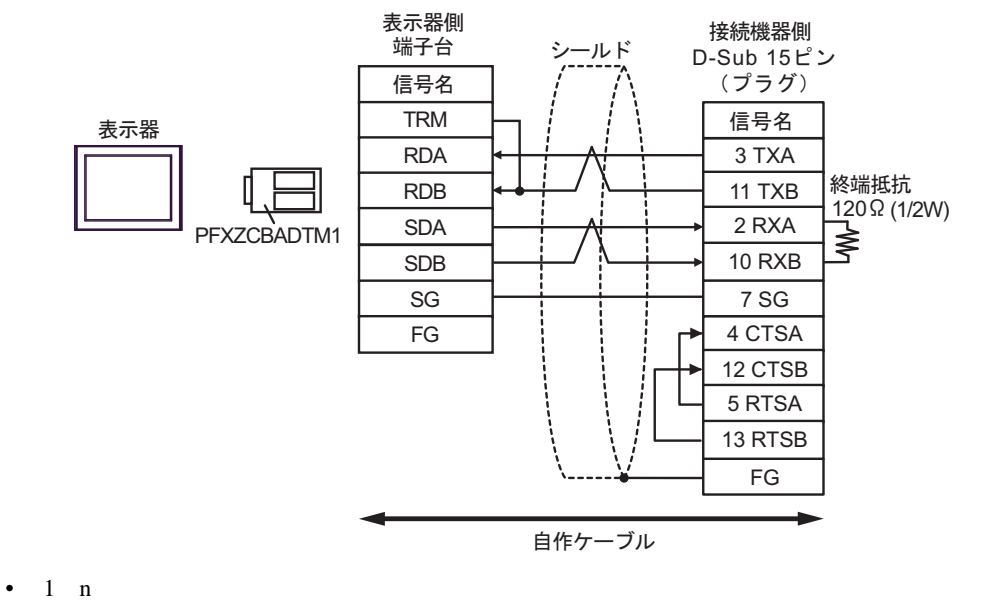

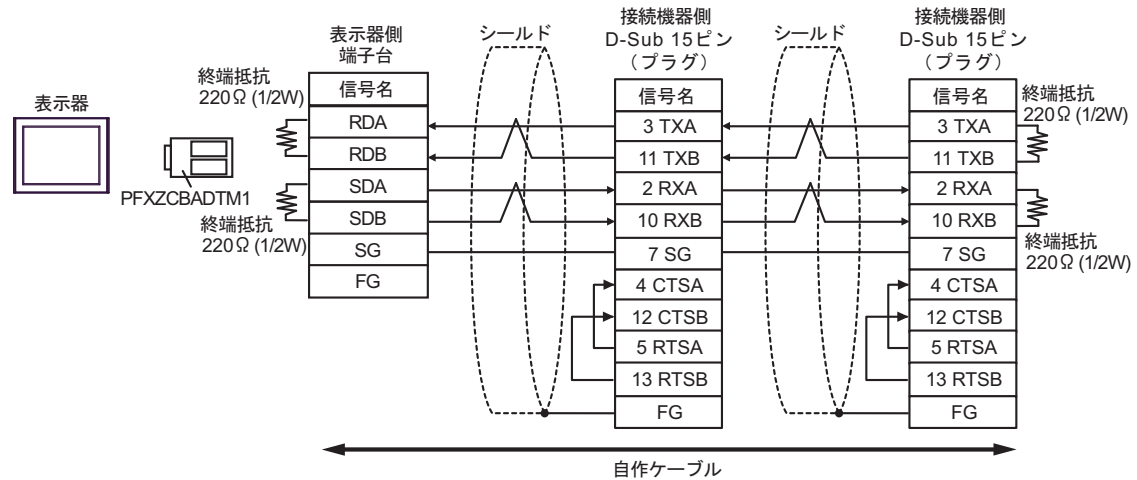

結線図 4

<span id="page-33-0"></span>П

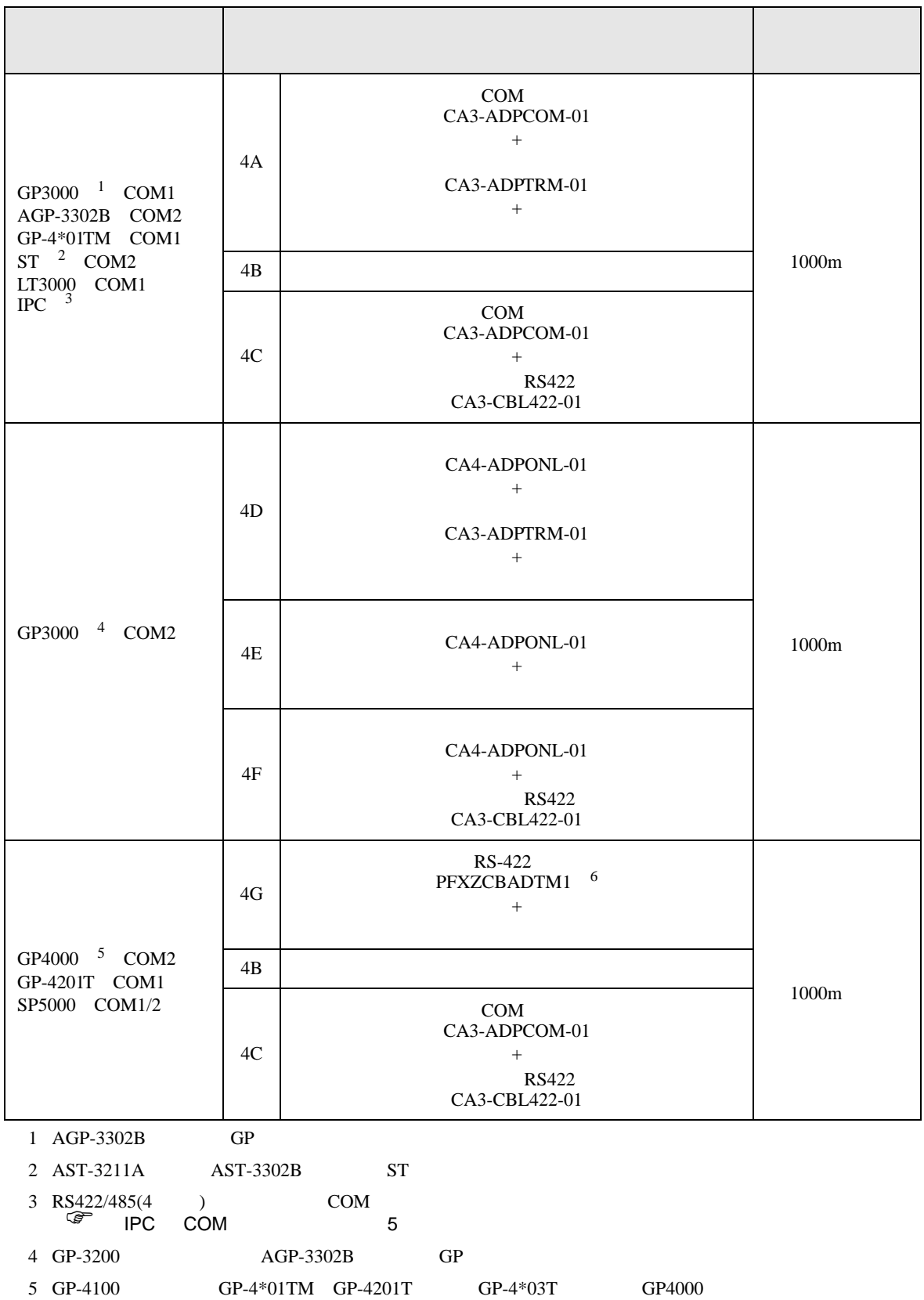

 $4A$ 

6 RS-422 (CA3-ADPTRM-01)

#### 4A)

•  $1 \quad 1$ 

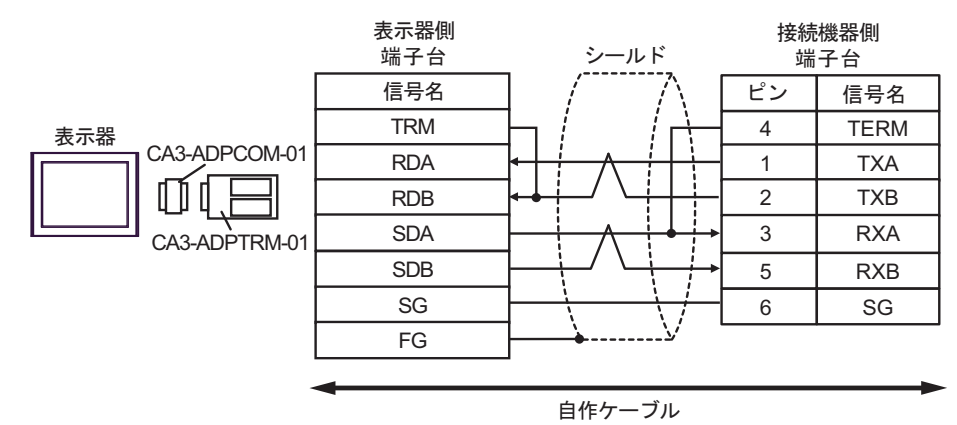

•  $1$  n

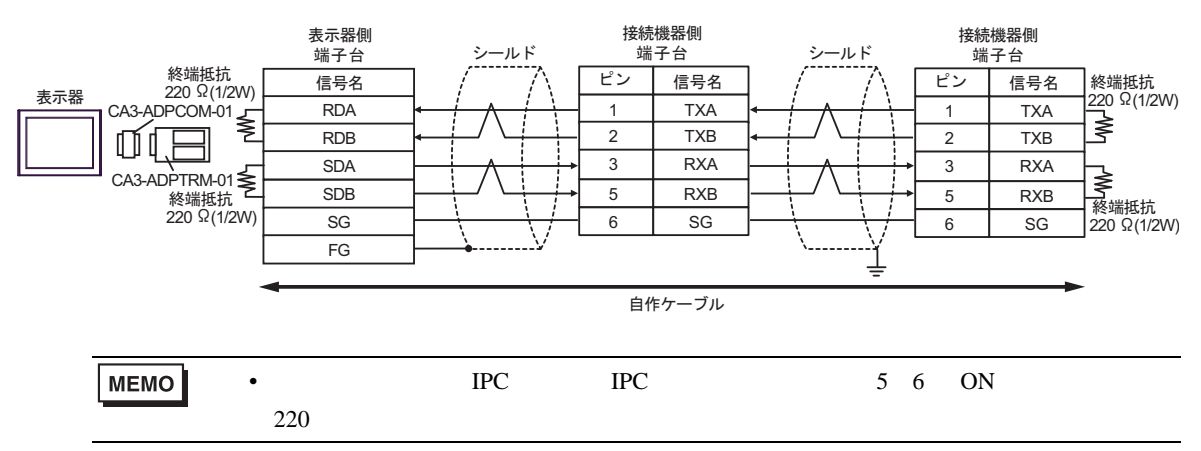

4B)

•  $1 \quad 1$ 

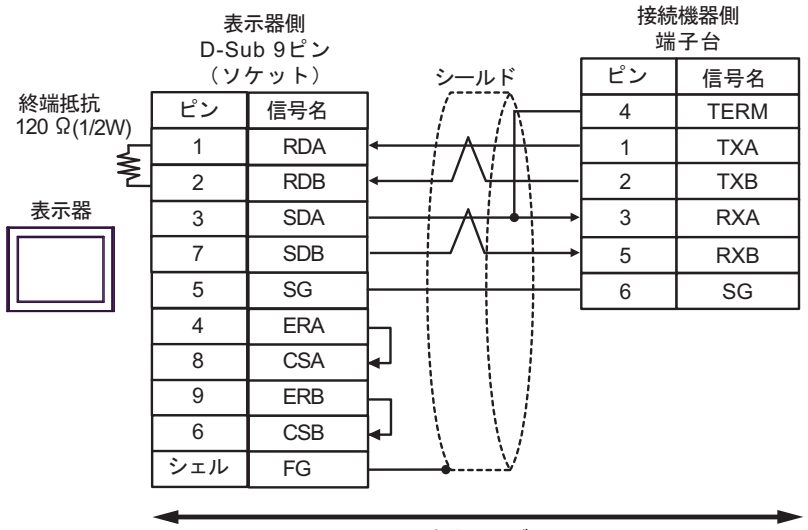

自作ケーブル

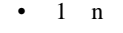

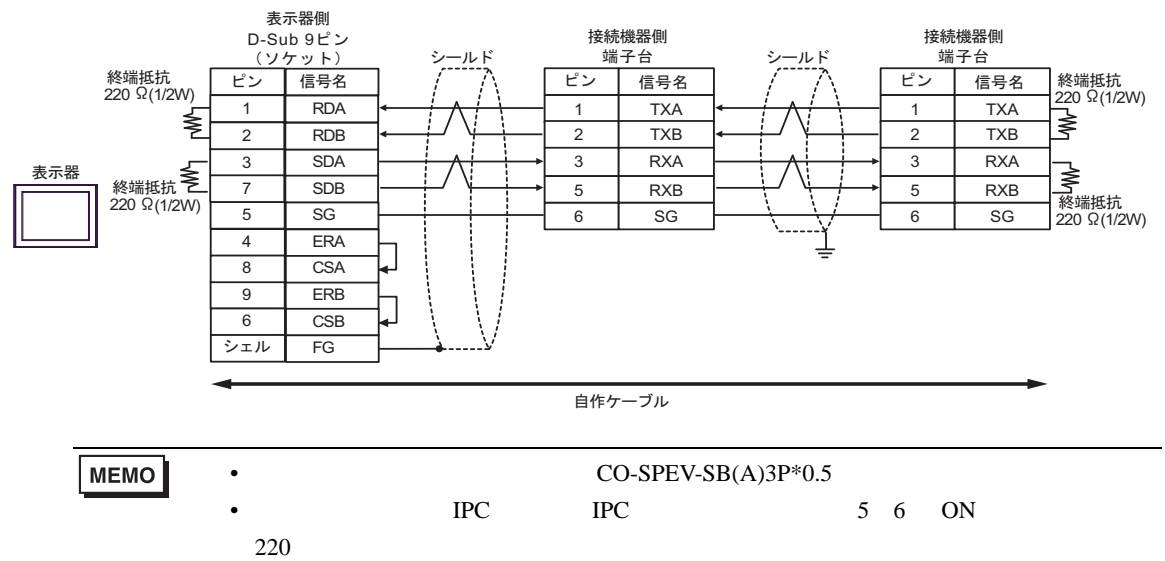

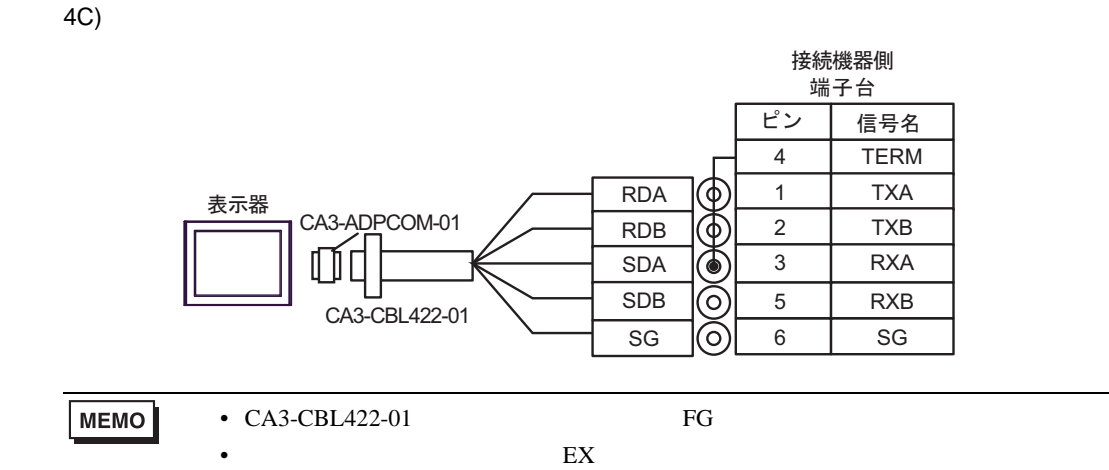

4D)

•  $1 \quad 1$ 

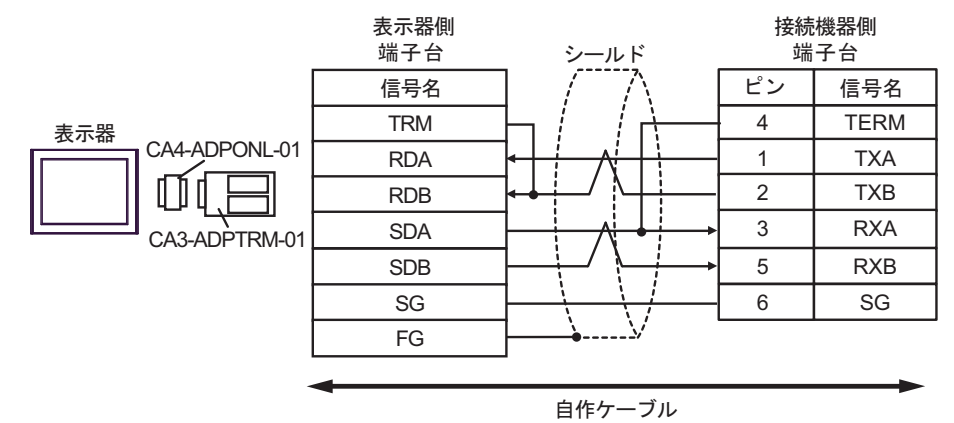

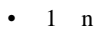

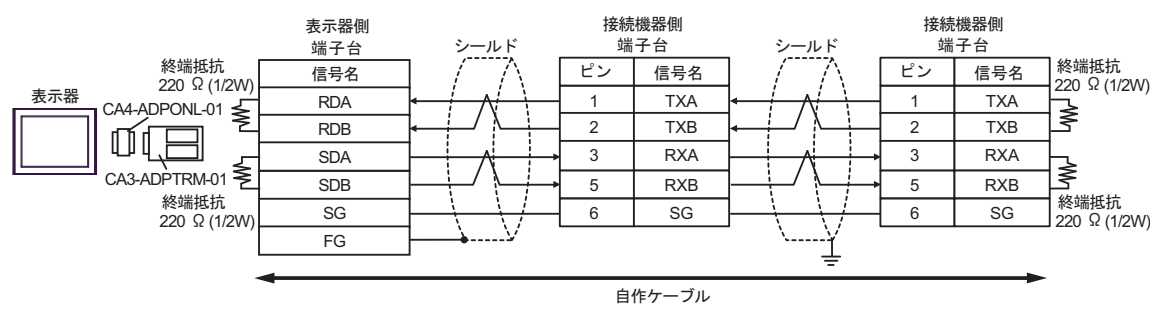

#### 4E)

•  $1 \quad 1$ 

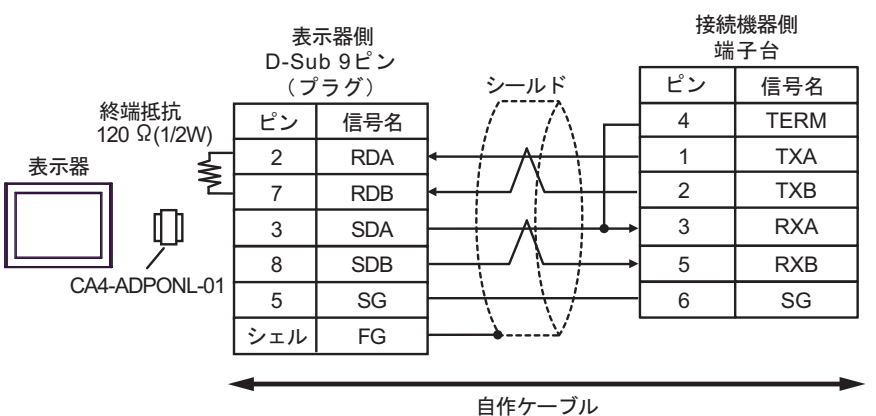

•  $1$  n

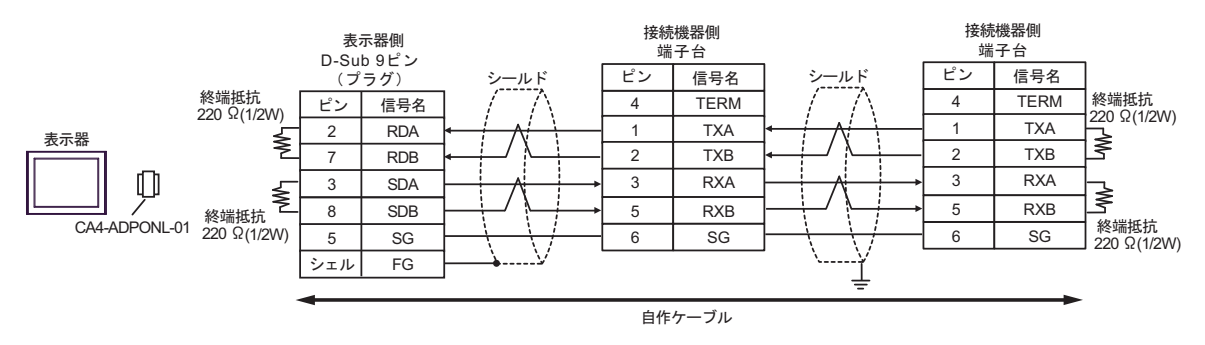

**MEMO** 

#### •  $CO-SPEV-SB(A)3P*0.5$

4F)

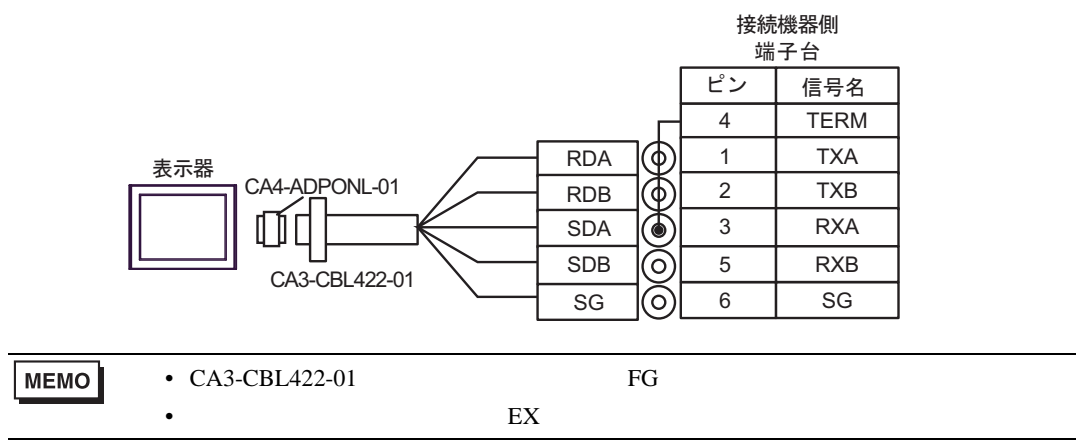

4G)

•  $1 \quad 1$ 

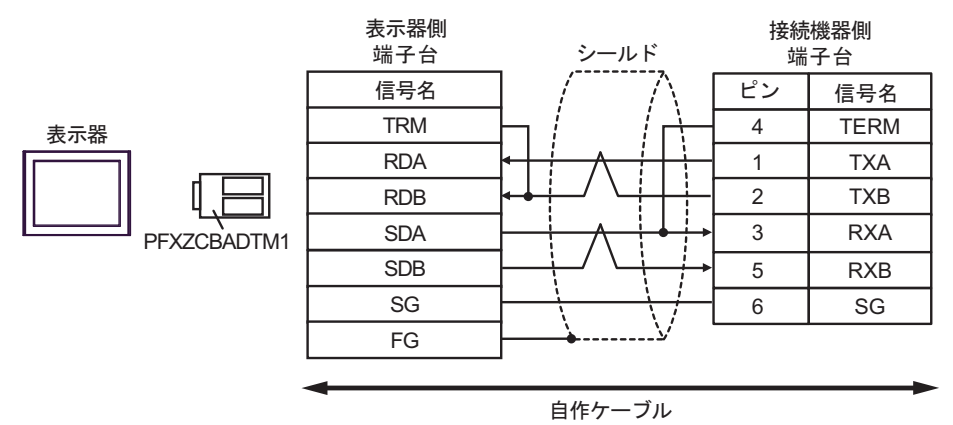

 $1$  n

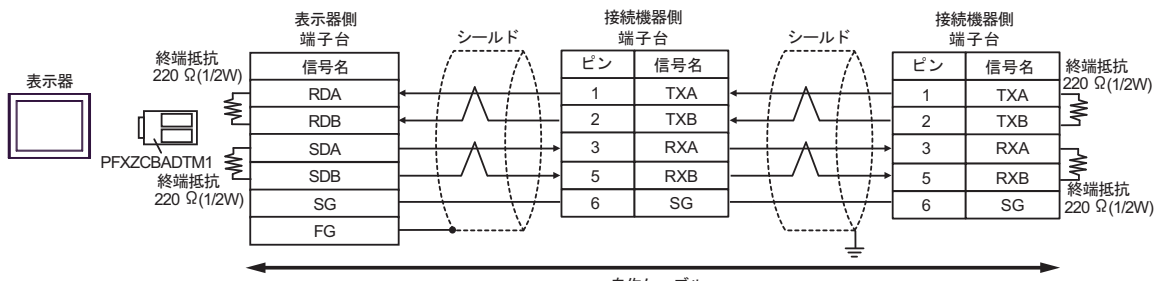

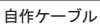

 $\overline{5}$ 

<span id="page-39-0"></span>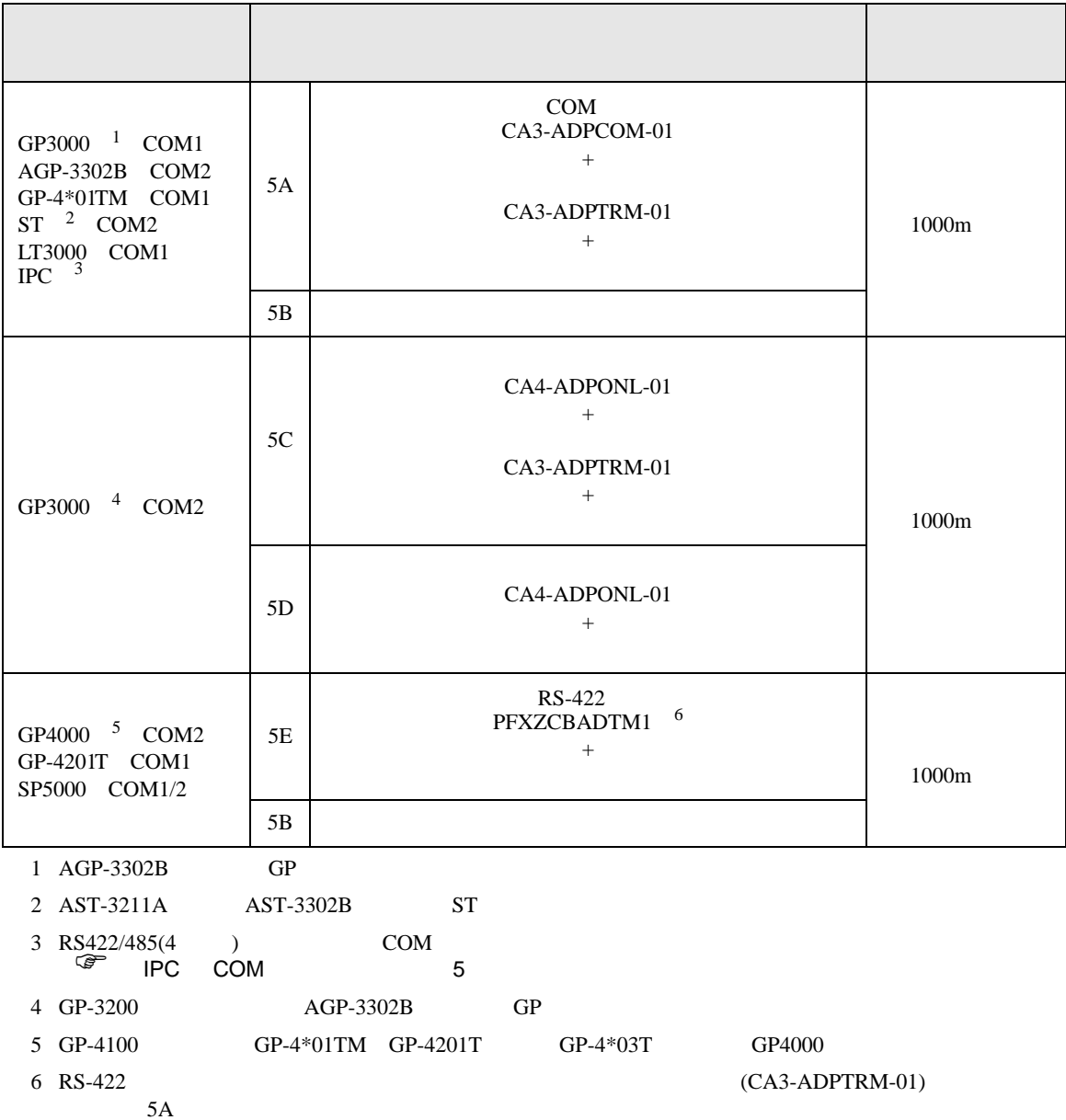

5A)

•  $1 \quad 1$ 

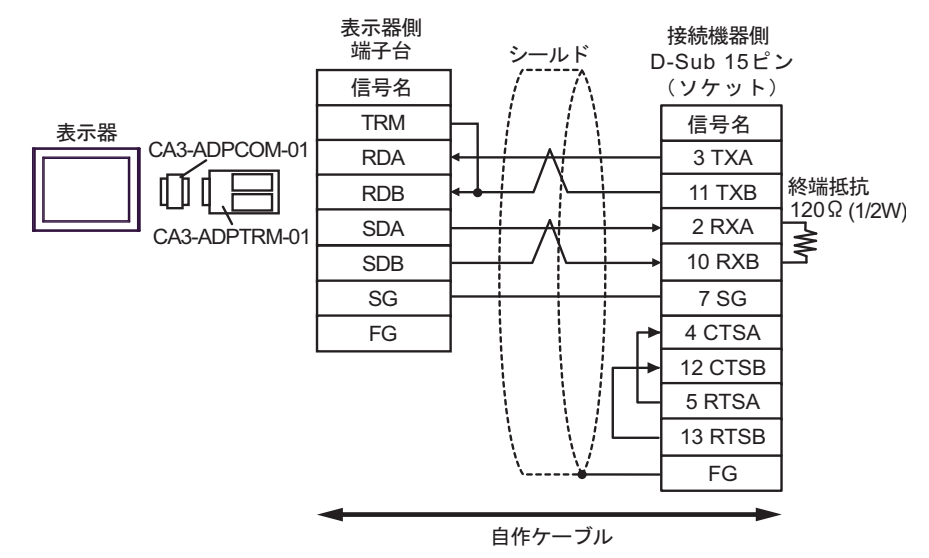

•  $1$  n

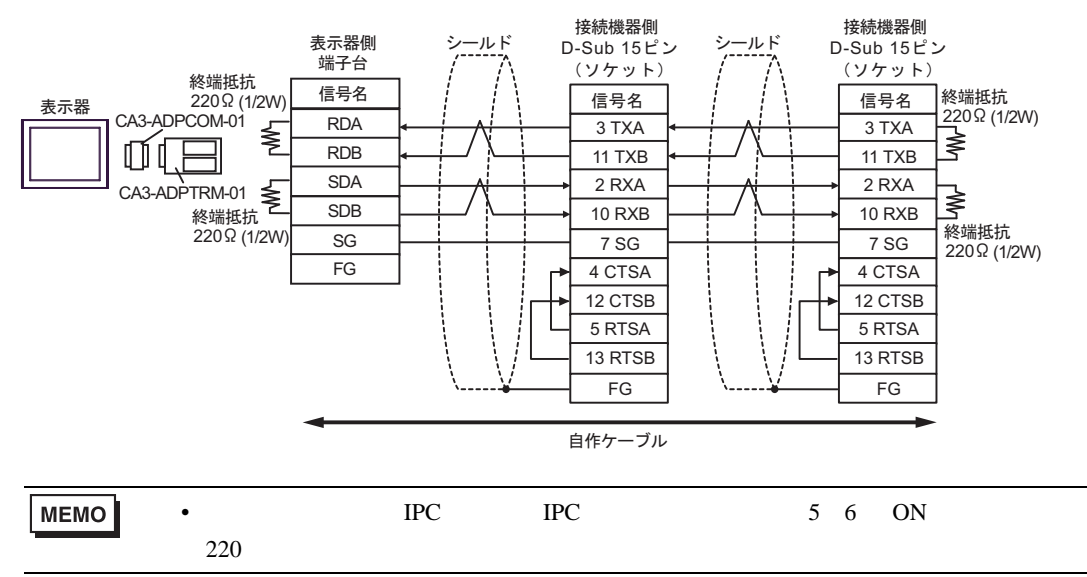

5B)

•  $1 \quad 1$ 

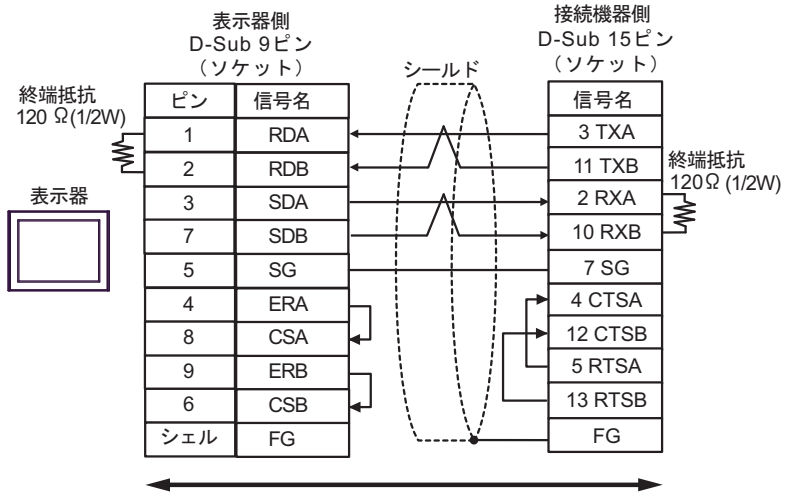

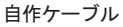

•  $1$  n

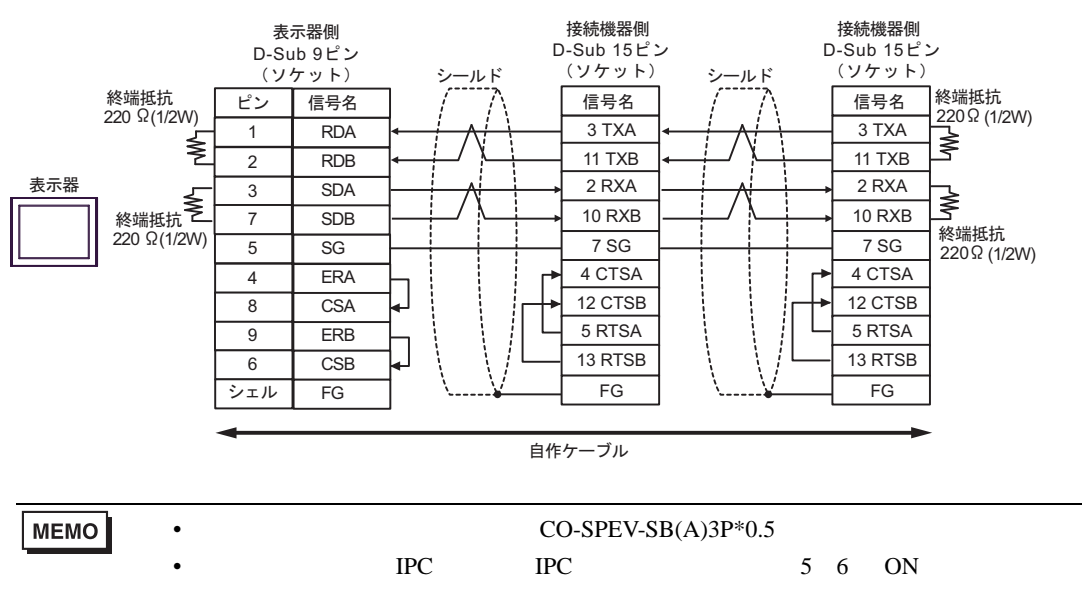

 $220$ 

5C)

•  $1 \quad 1$ 

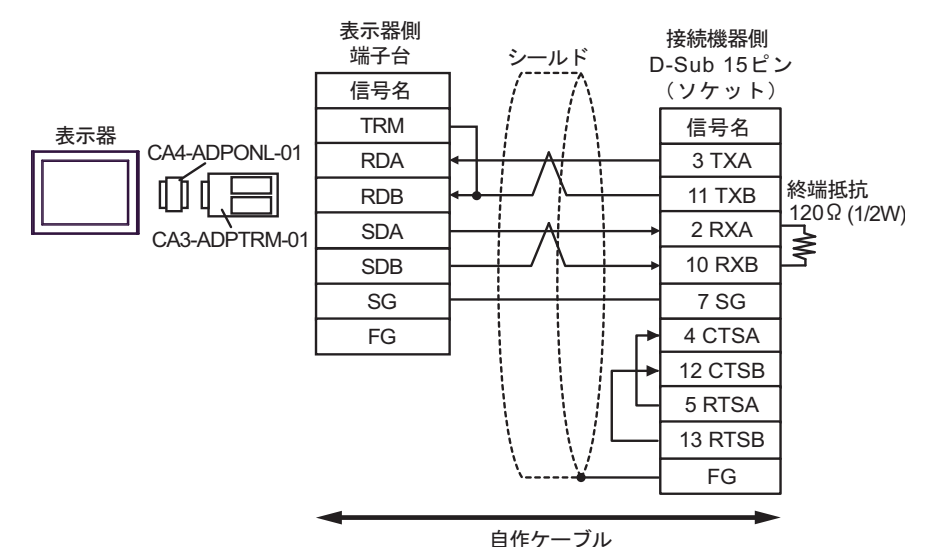

•  $1$  n

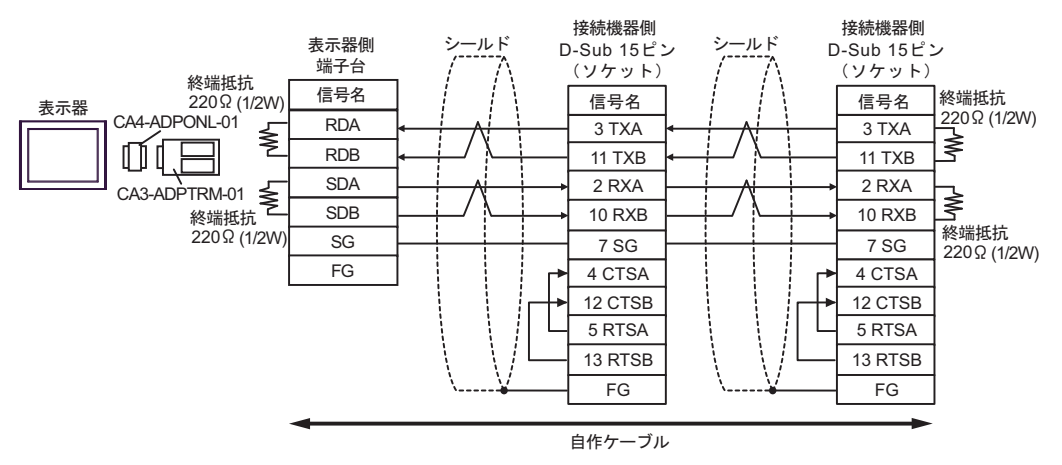

#### 5D)

•  $1 \quad 1$ 

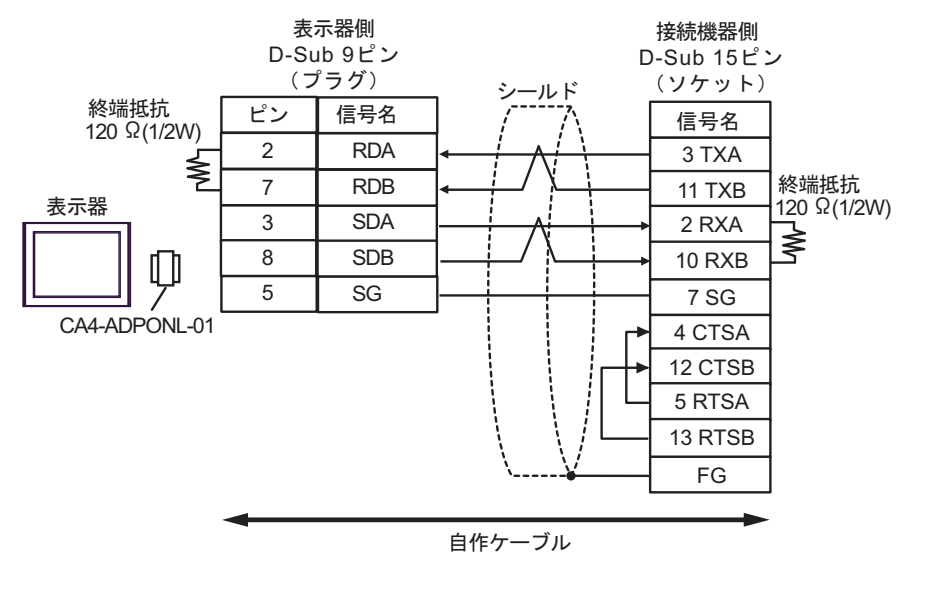

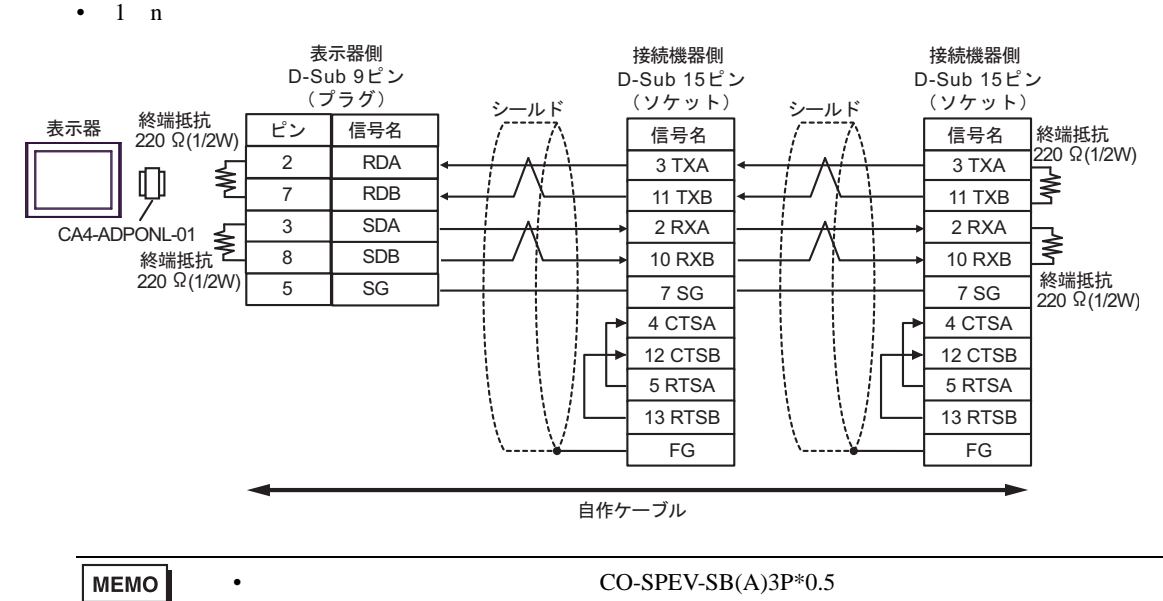

5E)

•  $1 \quad 1$ 

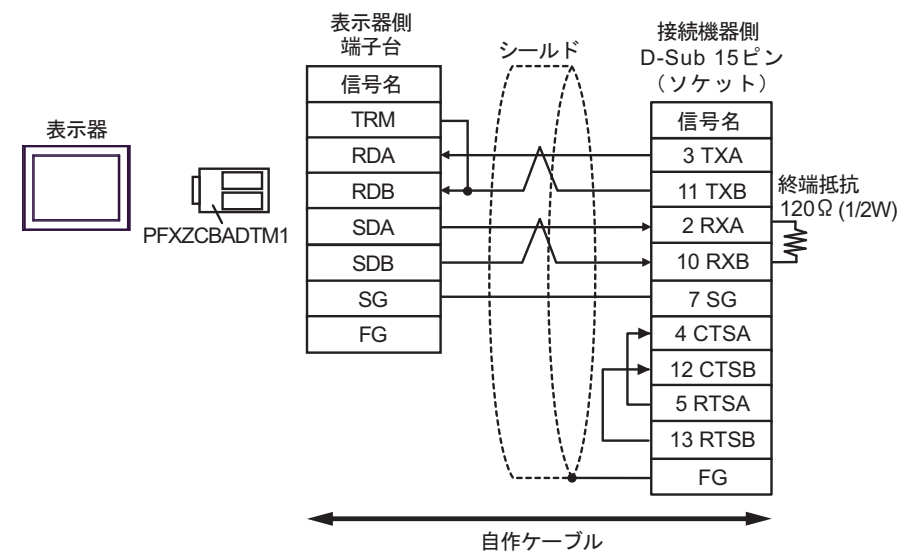

•  $1$  n

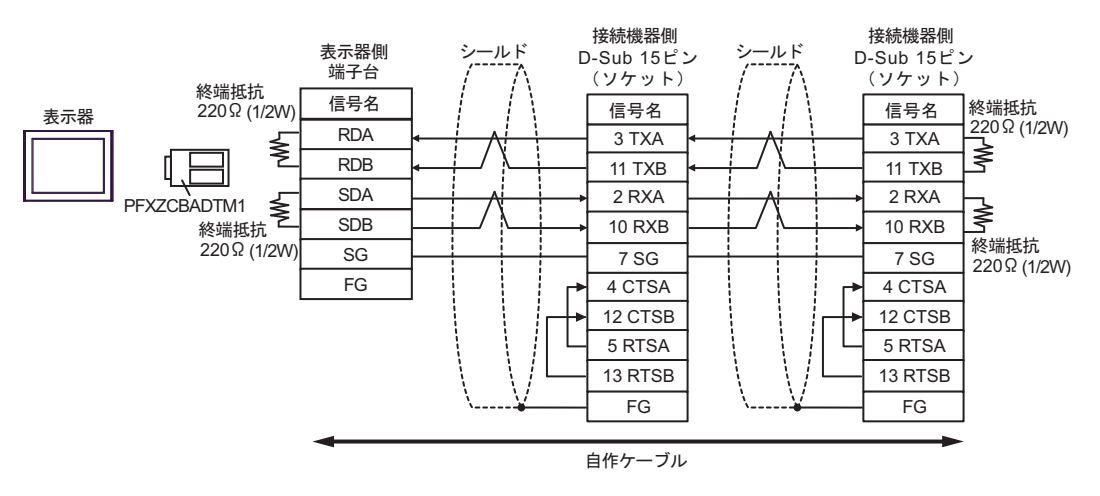

SIO

<span id="page-45-0"></span>6 to the contract of the contract of the contract of the contract of the contract of the contract of the contra<br>The contract of the contract of the contract of the contract of the contract of the contract of the contract o

 $\mathbb{C}$ PU  $\mathbb{C}$ 

 $CPU$ 

 $\Box$ 

#### 6.1 T

T2E

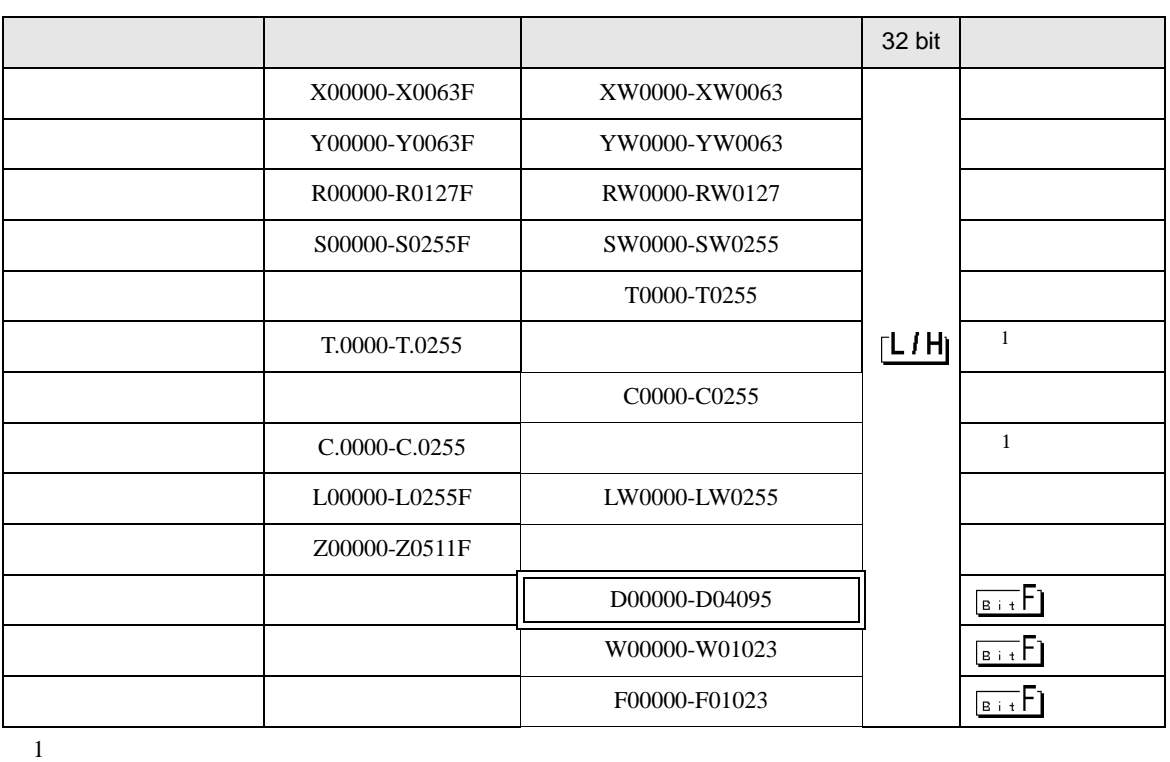

**MEMO** • GP-Pro EX SP-Pro EX LS • そのアイコンについてはマニュアル表記上の注意を参照してください。  $\mathbb{G}$ 

T2N

 $1$ 

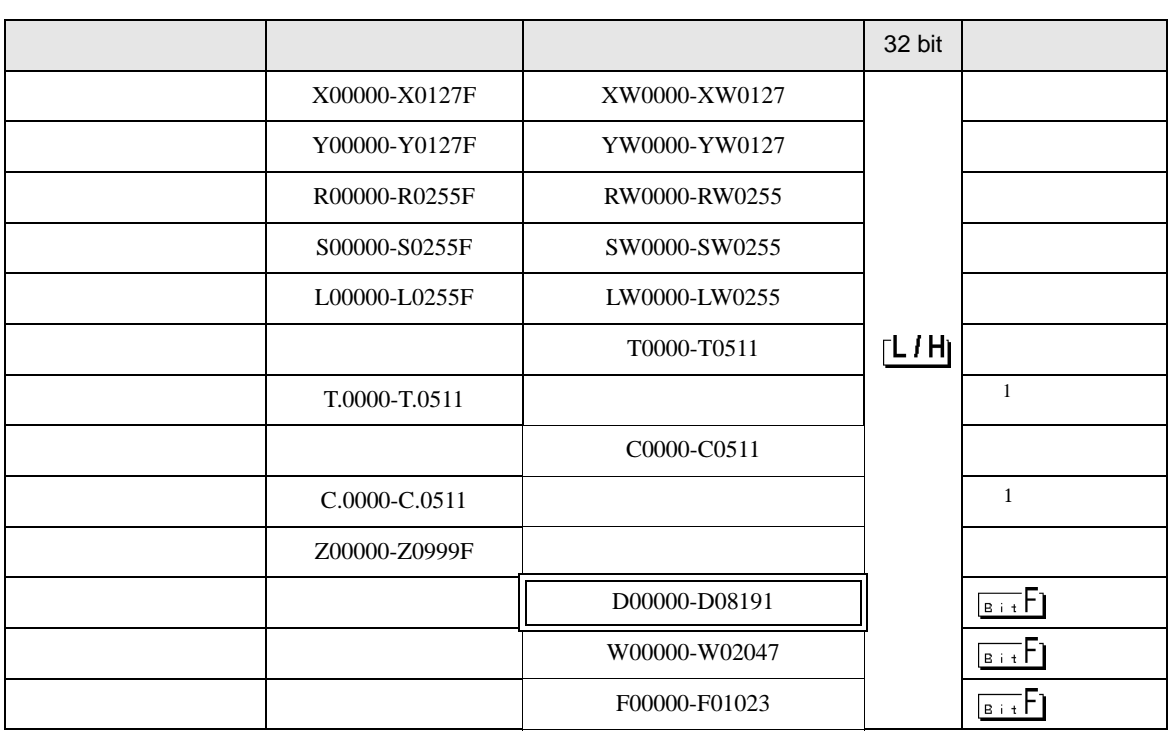

 $\Box$ 

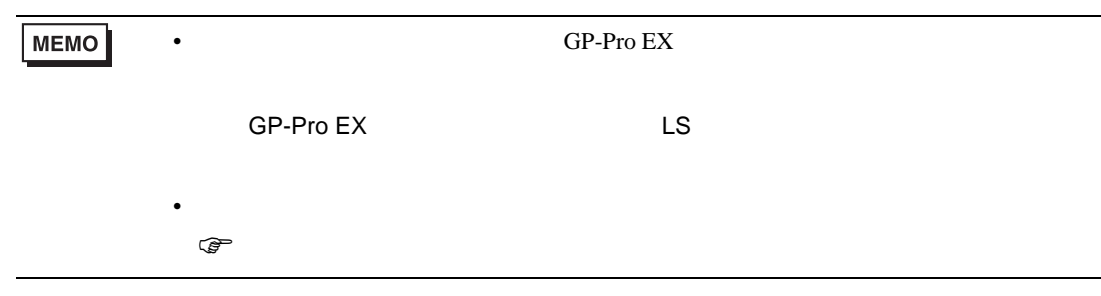

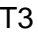

 $1$ 

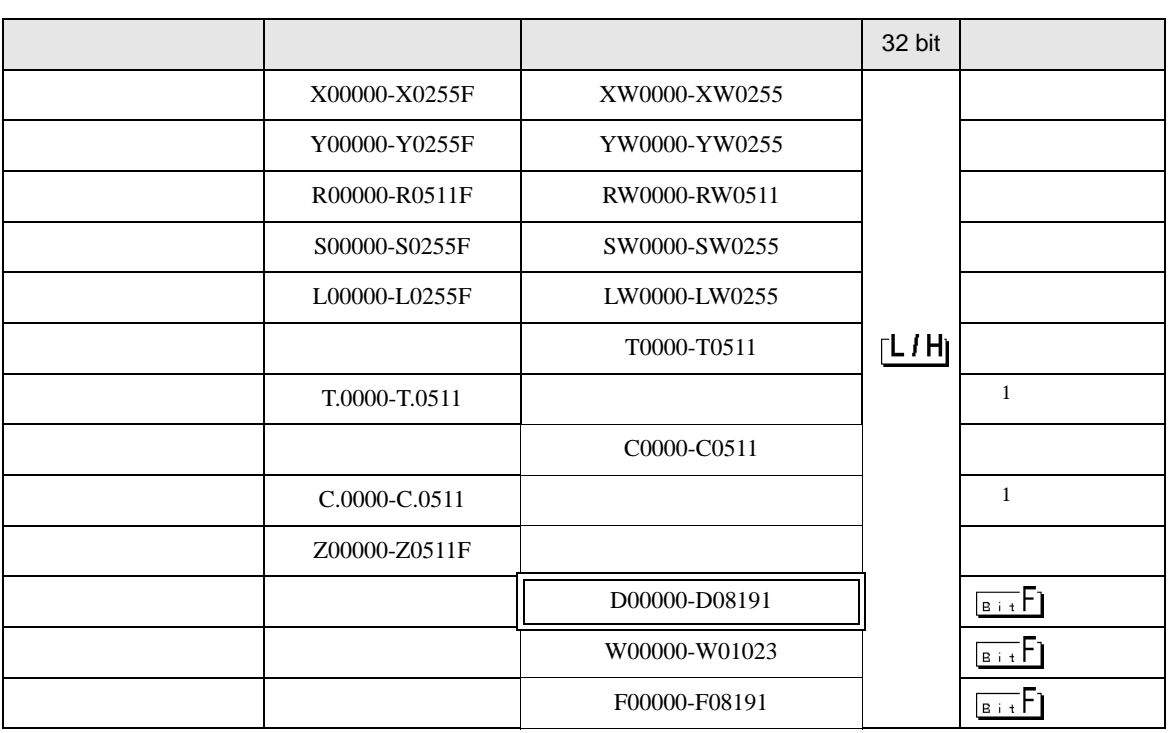

 $\equiv$ 

**MEMO** • GP-Pro EX SP-Pro EX LS • そのアイコンについてはマニュアル表記上の注意を参照してください。  $\mathbb{Q}$ 

T3H/S2T/S2E

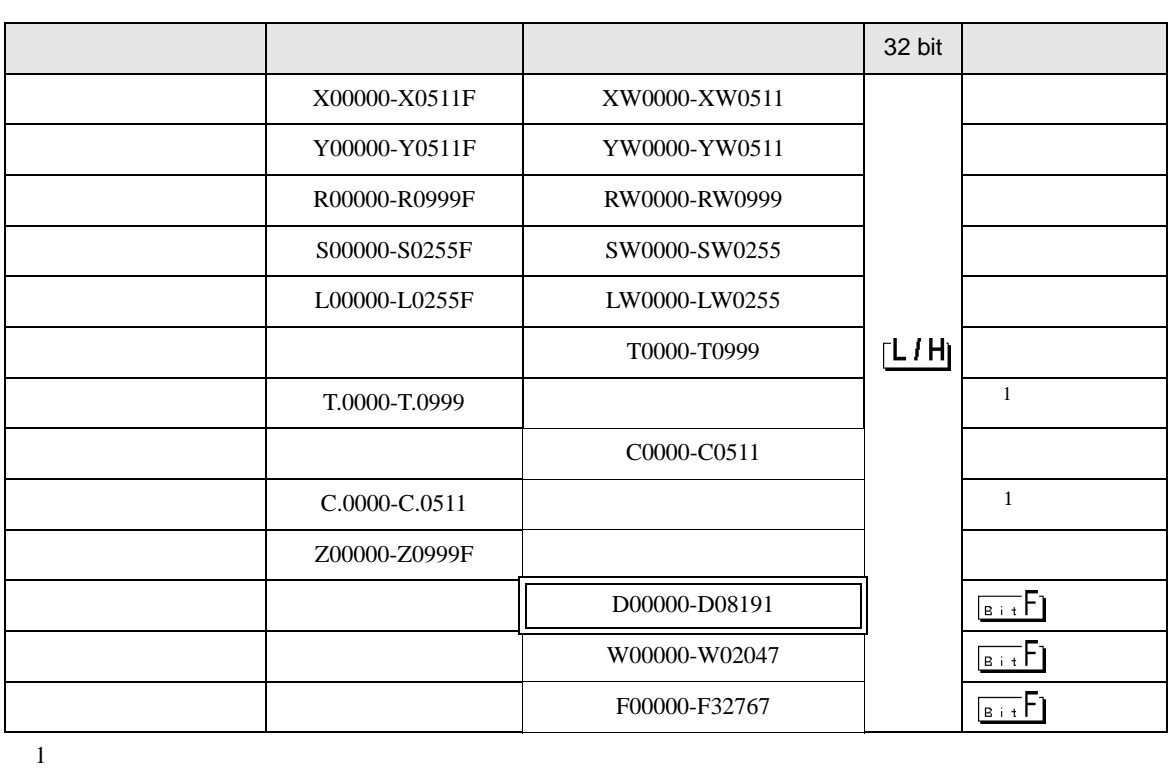

 $\Box$ 

⊐

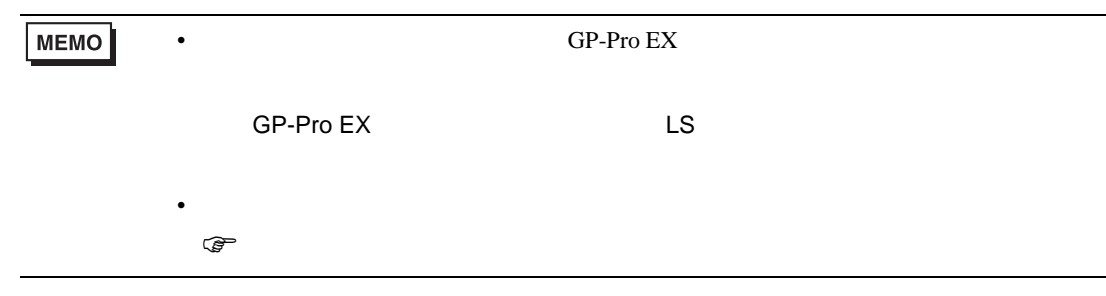

#### $6.2$  V

Model2000(S2PU22/S2PU32/S2PU72/S2PU82)

![](_page_49_Picture_131.jpeg)

 $\Box$ 

![](_page_49_Picture_132.jpeg)

### Model3000(S3PU21)

![](_page_50_Picture_125.jpeg)

 $\Box$ 

**MEMO** • 上記デバイス以外に、ローカル変数、コントローラグローバル変数、ステーション • GP-Pro EX SP-Pro EX LS • そのアイコンについてはマニュアル表記上の注意を参照してください。  $\mathbb{Q}$ 

### Model3000(S3PU45)

![](_page_51_Picture_125.jpeg)

 $\Box$ 

**MEMO** • 上記デバイス以外に、ローカル変数、コントローラグローバル変数、ステーション • GP-Pro EX SP-Pro EX LS • そのアイコンについてはマニュアル表記上の注意を参照してください。  $\mathbb{Q}$ 

Model3000(S3PU55/S3PU65)

![](_page_52_Picture_125.jpeg)

 $\Box$ 

**MEMO** • 上記デバイス以外に、ローカル変数、コントローラグローバル変数、ステーション • GP-Pro EX SP-Pro EX LS • そのアイコンについてはマニュアル表記上の注意を参照してください。  $\mathbb{Q}$ 

### 6.3 EX

EX2000

![](_page_53_Picture_127.jpeg)

 $1$ 

![](_page_53_Picture_128.jpeg)

<span id="page-54-0"></span> $7$ 

#### 7.1 T

T2E

![](_page_54_Picture_167.jpeg)

T2N

![](_page_55_Picture_153.jpeg)

T3

![](_page_56_Picture_153.jpeg)

#### T3H/S2TS2E

![](_page_57_Picture_153.jpeg)

#### $7.2$  V

#### Model2000(S2PU82)

![](_page_58_Picture_231.jpeg)

#### Model2000(S2PU22/S2PU32/S2PU72)

![](_page_58_Picture_232.jpeg)

#### Model3000(S3PU45)

![](_page_59_Picture_230.jpeg)

#### Model3000(S3PU55/S3PU65)

![](_page_59_Picture_231.jpeg)

#### 7.3 EX

![](_page_60_Picture_125.jpeg)

<span id="page-61-0"></span>8 エラー

![](_page_61_Picture_189.jpeg)

![](_page_61_Picture_190.jpeg)

![](_page_61_Picture_191.jpeg)

![](_page_61_Picture_192.jpeg)